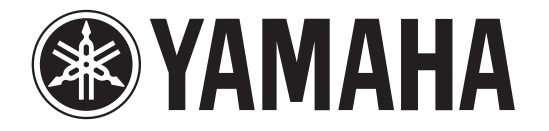

## **RECORDER**

# POCKETRAK

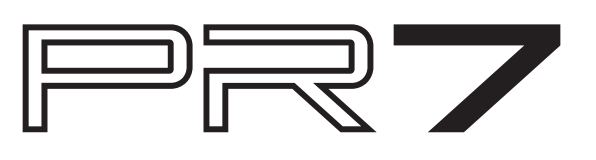

# Справочное руководство

#### <span id="page-0-0"></span>Использование Справочного руководства

В справочном руководстве для устройства записи РОСКЕТРАК РРТ (данной книге) используются функция поиска терминов и функция ссылок.

#### Поиск терминов

Для поиска терминов используйте функцию поиска, встроенную в приложение, которое используется для просмотра данной книги.

Если вы просматриваете данную книгу с помощью программы Adobe Reader, введите термин в строку поиска и нажмите клавишу <Enter> на клавиатуре компьютера.

Программа выполнит поиск термина в книге.

#### Просмотр предыдущей или следующей страницы

Просматривая данную книгу с помощью программы Adobe Reader, вы можете возвращаться к предыдущему представлению или переходить к следующему, а также возвращаться на страницу, с которой был выполнен переход по ссылке. Эта функция удобна, если требуется вернуться на страницу после того, как вы перешли на другую страницу с помощью ссылки.

#### Использование древовидного списка функций

Древовидный список функций для устройства записи PR7 представлен здесь: стр. 3.

Используйте эту схему, когда необходимо просмотреть описание экрана или какой-либо функций устройства записи PR7.

 $2<sub>A</sub>$ 

### Содержание

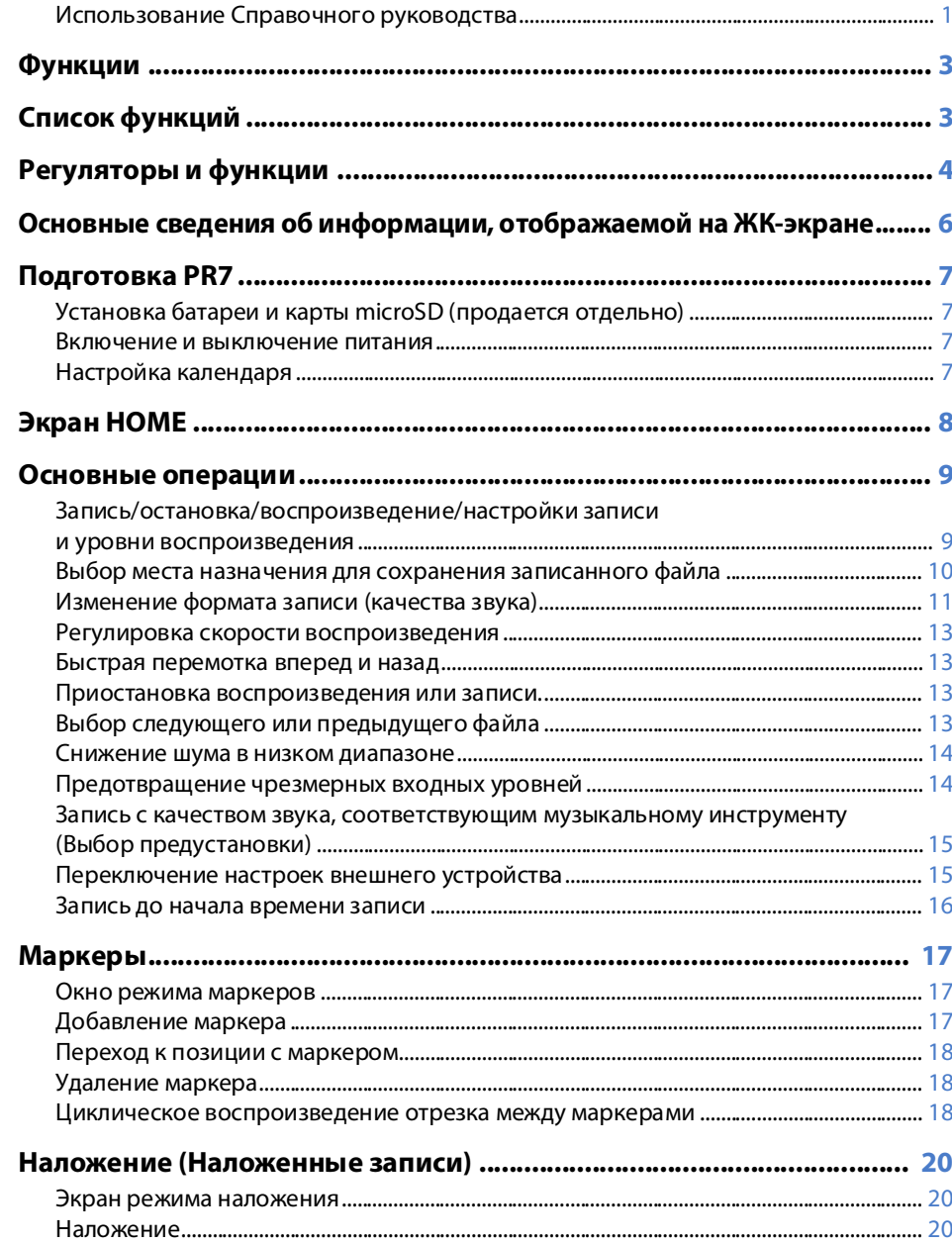

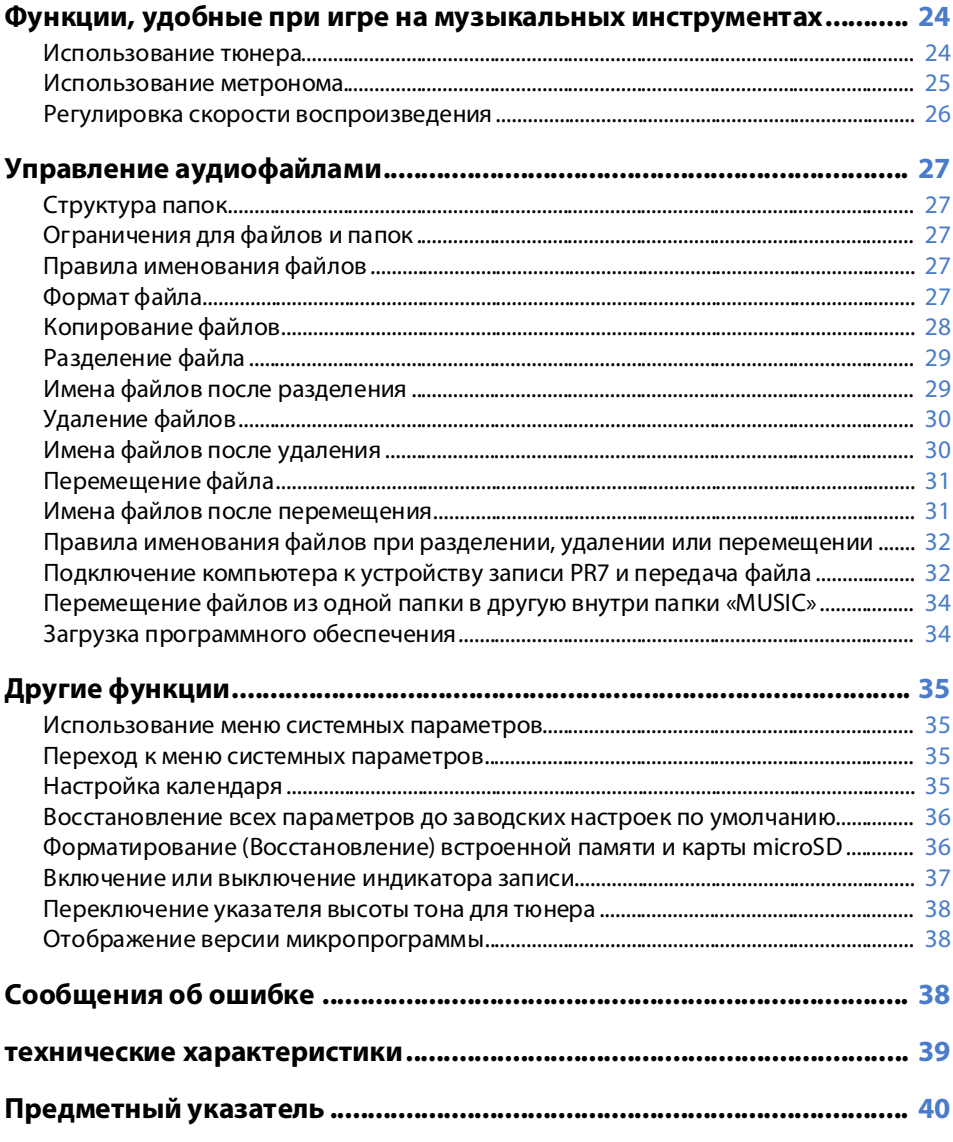

\* Иллюстрации и снимки экрана, представленные в данном руководстве, предназначены для помощи в пояснении различных операций. Представленная на них информация может немного отличаться от действительных технических характеристик.

### <span id="page-2-1"></span>**Функции**

- **• Высокопроизводительные стереомикрофоны, скрещенные по типу XY.** Стереомикрофоны, скрещенные по типу XY, решают проблему разницы между левой и правой фазами, а также обеспечивают высококачественную, естественно звучащую стереозапись с глубоким звуковым полем.
- **• Наложение** ➔ **[стр.](#page-19-3) 20**

Функция наложения в устройстве записи PR7 позволяет записывать дополнительные звуковые дорожки (например, голосовое или музыкальное исполнение) на звук, записанный ранее. Эта функция чрезвычайно полезна при записи или аранжировке песен.

#### **• Редактирование маркеров** ➔ **[стр.](#page-16-4) 17**

Маркеры удобны для быстрого поиска позиции воспроизведения или для повторения воспроизведения. Их можно редактировать неограниченное количество раз во время записи и/или воспроизведения.

#### **• Ограничитель амплитуды** ➔ **[стр.](#page-13-4) 14**

Ограничитель автоматически регулирует чрезмерные уровни входного сигнала во избежание искажений при записи.

#### **• Тюнер и метроном** ➔ **[стр.](#page-23-2) 24**

Тюнер и метроном используются при практическом применении музыкальных инструментов или пении.

#### **• Предустановки для музыкантов** ➔ **[стр.](#page-14-2) 15**

Предустановки для музыкантов сочетают в себе оптимальные настройки для записи различных музыкальных инструментов.

## <span id="page-2-2"></span><span id="page-2-0"></span>**Список функций**

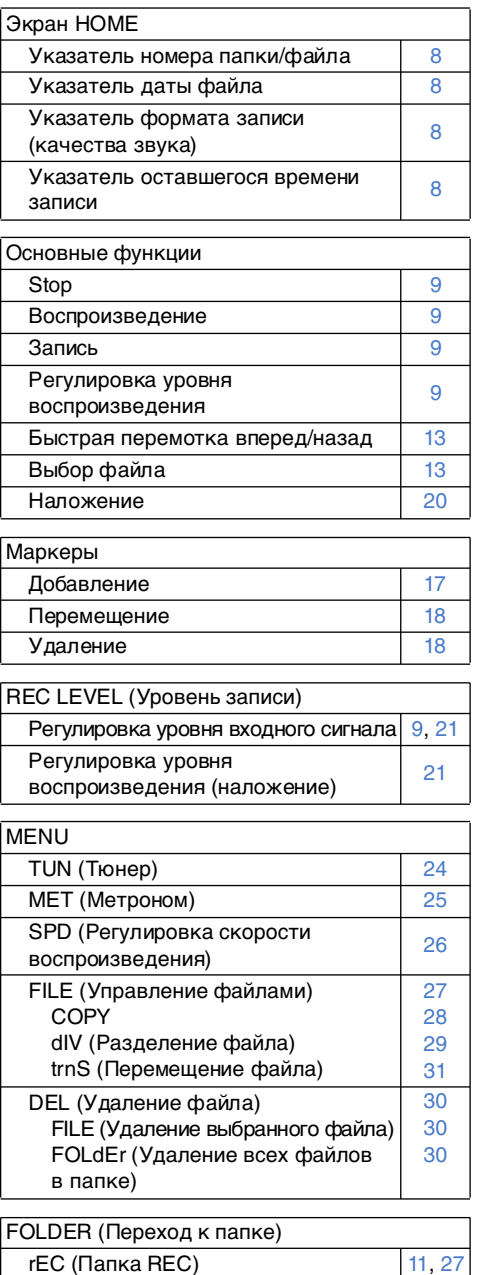

MSC (Папка MUSIC) [27](#page-26-7), [33](#page-32-0)

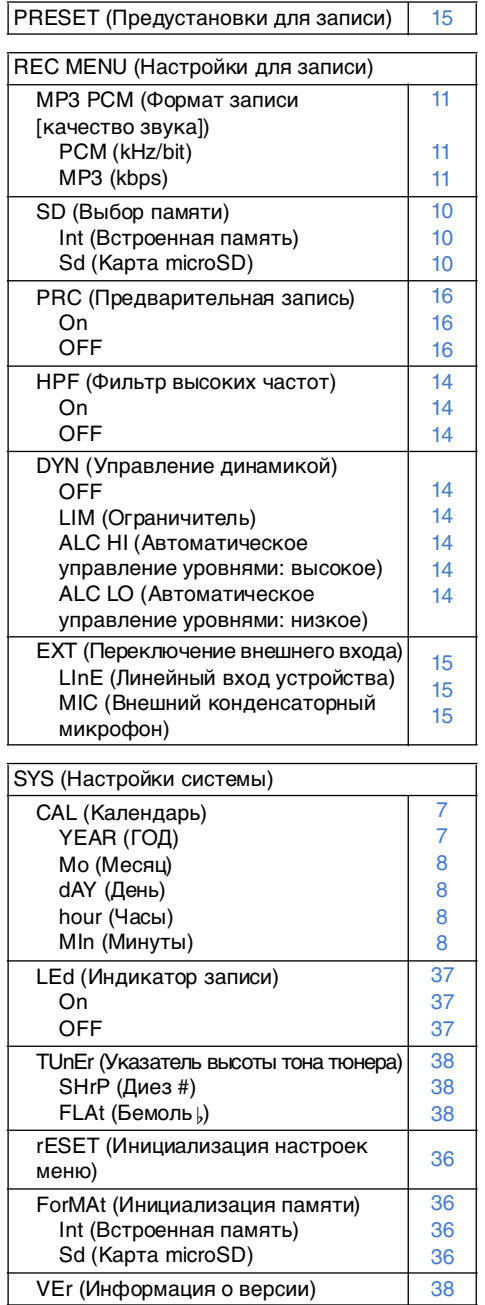

### <span id="page-3-0"></span>**Регуляторы и функции**

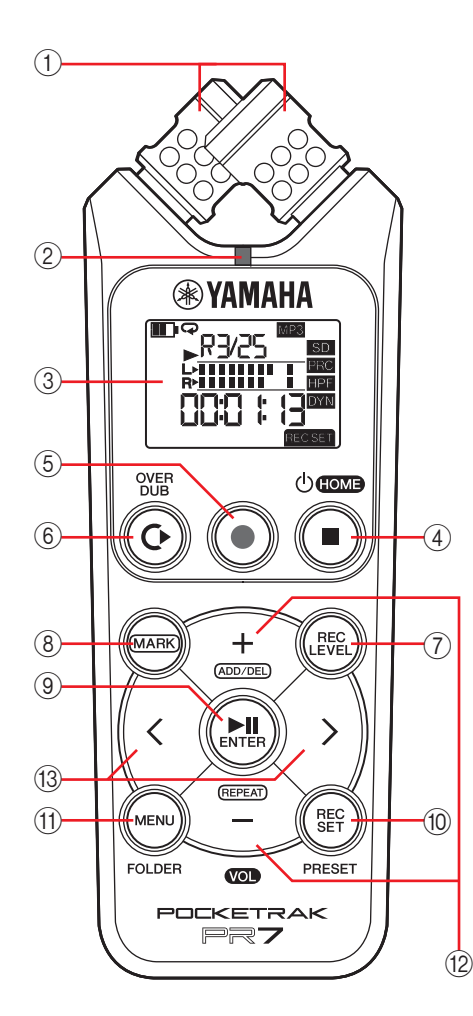

#### 1 **Встроенные микрофоны**

Особенностью устройства записи PR7 являются микрофоны, скрещенные по типу XY.

#### 2 **Индикатор записи**

<span id="page-3-1"></span>Горит или мигает во время записи или функционирования.

#### 3 **ЖК-дисплей**

Отображает различную информацию. Основные сведения об информации, отображаемой на ЖК-экране → [стр.](#page-5-0) 6

#### (4) **Кнопка** (<sup>1</sup>) **(Включение/Режим ожидания)/[** ■**] (Стоп)**

Если питание отключено (режим ожидания), нажмите эту кнопку один раз, чтобы включить питание. Чтобы отключить питание (режим ожидания), нажмите и удерживайте кнопку в течение примерно трех секунд. Используйте эту кнопку, чтобы остановить воспроизведение или запись.

Когда на ЖК-экране отображается экран какого-либо режима, отличный от экрана HOME, нажмите эту кнопку, чтобы вернуться к экрану HOME.

При отображении экрана HOME нажимайте эту кнопку для перехода к экранам в такой последовательности:

Имя папки и номер файла **→** Дата и время ➔ Формат записи для выбранного файла (качество звука) **→** Оставшееся время записи → Имя папки и номер файла <del>→</del> …

Об экране HOME <del>→</del> [стр.](#page-7-0) 8

#### 5 **Кнопка [** ●**] (Запись)**

Переводит запись в режим ожидания, начинает или приостанавливает запись.

#### 6 **Кнопка [OVERDUB]**

Переводит устройство записи PR7 в режим наложения, что позволяет накладывать один записанный файл на другой ([стр.](#page-19-4) 20).

#### 7 **Кнопка [REC LEVEL]**

Настраивает уровень записи или уровень воспроизведения для наложения. Настройка уровня записи → [стр.](#page-8-2) 9 Наложение → [стр.](#page-19-5) 20

#### **(8) Кнопка [MARK]**

Переводит устройство записи PR7 в режим маркировки, что позволяет устанавливать маркеры в файлах ([стр.](#page-16-5) 17).

#### 9 **[ ] (Воспроизведение)**

При отображении экрана HOME эта кнопка запускает или приостанавливает воспроизведение файла либо начинает запись.

При отображении экрана меню или каких-либо настроек эта кнопка выполняет функцию кнопки Enter (выполнение), то есть подтверждает настройки и изменения параметров.

#### 0 **Кнопка [REC SET]**

Используется для изменения формата записи (качества звука), выбора места для сохранения записанных файлов (встроенная память или карта microSD), а также для настройки других параметров записи.

#### **(11) Кнопка [MENU]**

Используется для выбора функций, отличных от функции записи (например, тюнера или метронома).

Использование тюнера → [стр.](#page-23-2) 24

Использование метронома → [стр.](#page-24-1) 25

Регулировка скорости воспроизведения → [стр.](#page-25-1) 26

#### B **Кнопки [+]/[–]**

Регулируют громкость звука устройства записи PR7 при отображении экрана HOME.

Эти кнопки также используются для изменения значений параметров или выбора пунктов настройки, если отображается экран меню или какого-либо режима.

Если отображается экран режима маркировки, с помощью этих кнопок можно добавлять или удалять маркеры, а также включать или выключать функцию повторения.

#### C **Кнопки [<]/[>]**

Используются для выбора звукового файла или перемещения по экрану. Во время воспроизведения эти кнопки выполняют функцию быстрой перемотки соответственно назад и вперед.

# <span id="page-4-1"></span> $\textcircled{\small{1}}$  $\geq$ NIC/LINE<br>(C) 2  $\begin{array}{c} \begin{array}{c} \bullet \\ \text{QED} \end{array} \end{array}$ 3  $^{\circledR}$ n 9SI  $\widehat{4}$

#### 1 **Гнездо PHONES (Наушники)**

Это стерео мини-гнездо, к которому можно подключить наушники или внешнее устройство.

Если используется это гнездо, встроенный динамик автоматически выключается.

#### 2 **Гнездо MIC/LINE IN (внешний вход)**

Это стерео мини-гнездо, к которому можно подключить внешний конденсаторный микрофон или внешнее устройство, например проигрыватель компакт-дисков или электронный музыкальный инструмент.

Если используется это гнездо, встроенные микрофоны автоматически выключаются.

#### <span id="page-4-0"></span>3 **[HOLD]**

Блокирует все кнопки управления устройства записи PR7, чтобы избежать случайного срабатывания во время транспортировки или записи.

Если включить функцию блокировки, когда устройство остановлено, на экране отобразятся часы.

#### 4 **USB-штекер**

Сюда можно подключить компьютер, чтобы передать звуковые файлы во встроенную память или на карту microSD и обратно.

Управление звуковыми файлами ➔ [стр.](#page-26-5) 27

Подключение устройства записи PR7 к компьютеру ➔ [стр.](#page-31-2) 32

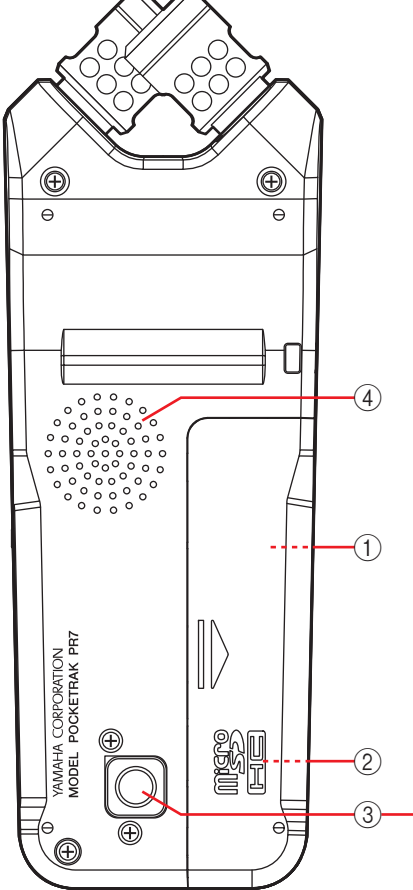

1 **Отделение для батареи** Сюда вставляется батарея типа AAA.

#### 2 **Гнездо для карты microSD**

Сюда можно вставить карту microSD/ microSDHC.

#### 3 **Резьбовое гнездо для штатива**

Используйте это гнездо для прикрепления штатива к устройству записи PR7. Размер резьбы составляет 1/4 дюйма (6,35 мм).

#### 4 **Динамик**

Позволяет прослушать запись на месте.

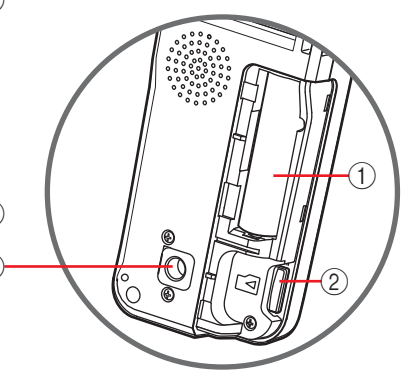

### <span id="page-5-0"></span>**Основные сведения об информации, отображаемой на ЖК-экране**

#### ПРИМЕЧАНИЕ

<span id="page-5-1"></span>Во время функционирования устройства записи PR7 не отображает все перечисленные ниже индикаторы и элементы одновременно.

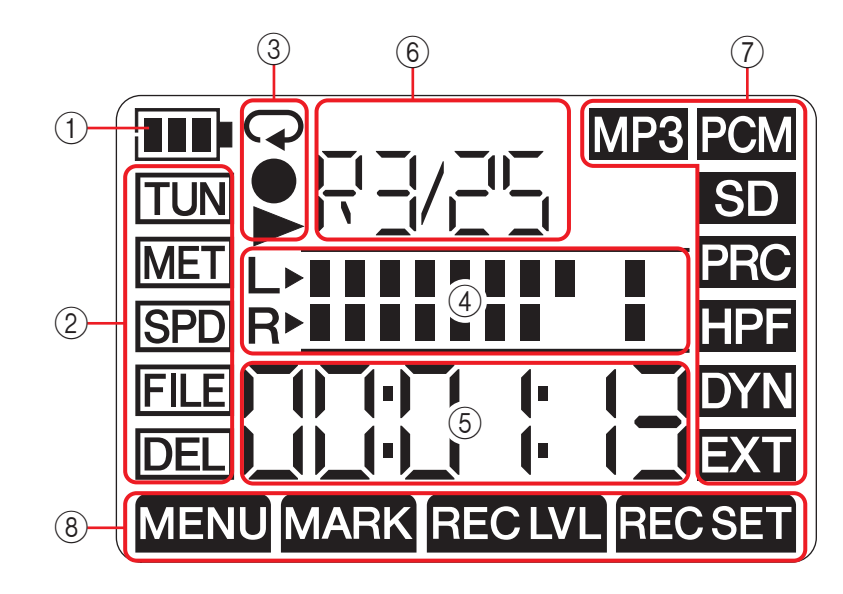

#### 1 **Оставшийся заряд элемента питания**

Индикатор батареи на ЖК-экране отображает количество оставшегося заряда батареи, как показано справа. **Оставшийся заряд элемента питания**

Выше

ÍШ

Если заряд батареи низкий, использование некоторых функций, таких как

копирование или разделение файла, будет ограничено. Замените батарею на новую при первой возможности.

#### 2 **Область меню**

Данная область отображается при нажатии кнопки [MENU] на устройстве записи PR7.

Индикатор выбранного пункта меню будет мигать. Используйте кнопки [+] или [-], чтобы выбрать пункт меню, а затем нажмите кнопку [ $\blacktriangleright$ ]] (Воспроизведение) для отображения соответствующего экрана меню.

Для возвращения к экрану HOME повторно нажмите кнопку [MENU] или кнопку [■] (Стоп).

3 **Область записи/воспроизведения/повторного воспроизведения** В этой области отображается статус текущей записи, воспроизведения или повторного воспроизведения.

#### 4 **Область расположения индикаторов**

В этой области с помощью графических индикаторов показывается уровень воспроизведения или записи.

При использовании тюнера или метронома в этой области отображаются соответствующие данные.

#### 5 **Область отображения времени и сообщений**

На экране HOME отображается время воспроизведения/записи или оставшееся время в формате «часы:минуты:секунды».

В зависимости от выбранного режима могут отображаться другие сведения или сообщения.

#### 6 **Область отображения файла или маркера**

На экране HOME эта область содержит номер папки и файла. В режиме маркировки в этой области отображается номер маркера.

В зависимости от выбранного режима могут отображаться другие сведения.

#### 7 **Область настроек записи**

Для отображения этой области нажмите кнопку [REC SET] на устройстве записи PR7. Индикатор выбранного пункта меню будет мигать. Используйте кнопки [+] или [-], чтобы выбрать пункт меню, а затем нажмите кнопку [DII] (Воспроизведение) для отображения соответствующего экрана меню.

Для возвращения к экрану HOME повторно нажмите кнопку [REC SET] или кнопку [■] (Стоп).

#### 8 **Область режимов**

В этой области отображаются параметры текущего режима. Отображаемая информация зависит от выбранного режима

Низкий

 $(b)$  HOME

### <span id="page-6-5"></span><span id="page-6-0"></span>**Подготовка PR7**

### <span id="page-6-7"></span><span id="page-6-1"></span>**Установка батареи и карты microSD (продается отдельно)**

**1. Снимите крышку отделения для батареи.**

<span id="page-6-8"></span>**2. Вставьте карту microSD.**

<span id="page-6-10"></span>**3. Вставьте сухую щелочную батарею.**

**4. Закройте отделение для батареи крышкой.**

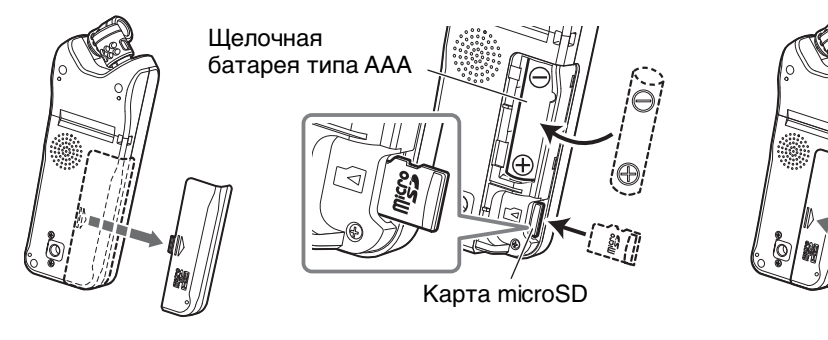

#### $\triangle$  предупреждение

Эксплуатируйте элемент питания при температурах от 5 до 35 градусов по Цельсию (от 41 до 95 градусов по Фаренгейту). Не оставляйте устройство или батарею в автомобиле.

#### $\triangle$  внимание!

<span id="page-6-11"></span>Перед заменой батареи обязательно отключите питание устройства. В противном случае может произойти сбой в работе или повреждение данных.

#### ПРИМЕЧАНИЕ

- Можно также использовать перезаряжаемую (никель-металлгидридную) батарею типа AAA. Продолжительность действия никель-металлгидридной батареи составляет приблизительно 70 % от периода действия щелочной батареи. Кроме того, напряжение никель-металлгидридной батареи отличается от напряжения щелочной батареи. Поэтому оставшийся заряд батареи может отображаться неправильно. Помните о том, что никельметаллгидридные батареи не заряжаются от устройства записи PR7.
- Разъем для карты microSD также поддерживает карты формата microSDHC. Если вы планируете использовать карту microSD, выберите карту microSD емкостью 1-2 ГБ или карту microSDHC емкостью 4-32 ГБ (эти карты совместимы по состоянию на январь 2013 года). Однако некоторые карты (в зависимости от производителя и типа карты) могут не работать с устройством.
- Для получения дополнительной информации о картах microSD посетите вебсайт Yamaha Pro Audio:

http://www.yamahaproaudio.com/pr7/

#### <span id="page-6-2"></span>**Включение и выключение питания**

#### **Включение питания**

Нажмите кнопку [■] (Стоп)

#### **Выключение питания**

Нажмите и удерживайте кнопку [■] (Стоп) не менее трех секунд, предварительно остановив работу устройства записи PR7.

Питание также отключится автоматически, если в течение определенного времени не выполнялось никаких действий с устройством.

### <span id="page-6-9"></span><span id="page-6-6"></span><span id="page-6-3"></span>**Настройка календаря**

Настройте календарь при первом включении устройства записи PR7. Отметка времени согласно календарю используется в информации о файлах. Рекомендуется правильно настроить календарь.

<span id="page-6-4"></span>**1. С помощью кнопок [+] или [–] выберите год, а затем нажмите кнопку [ ] (Воспроизведение).**

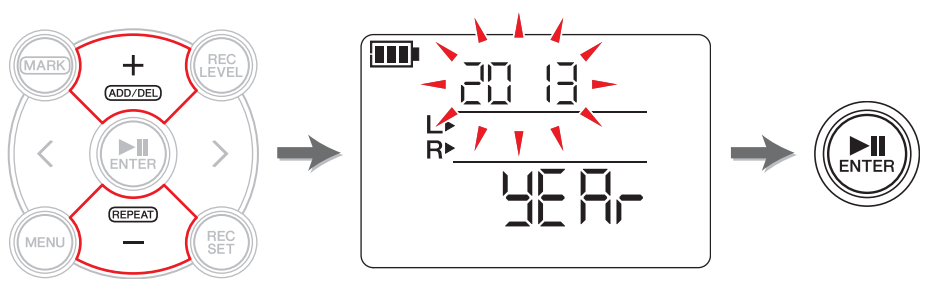

(Продолжение на следующей странице)

<span id="page-7-5"></span>2. Точно так же установите значения для месяца, дня и времени. Чтобы вернуться к предыдущему параметру, нажмите кнопку [<].

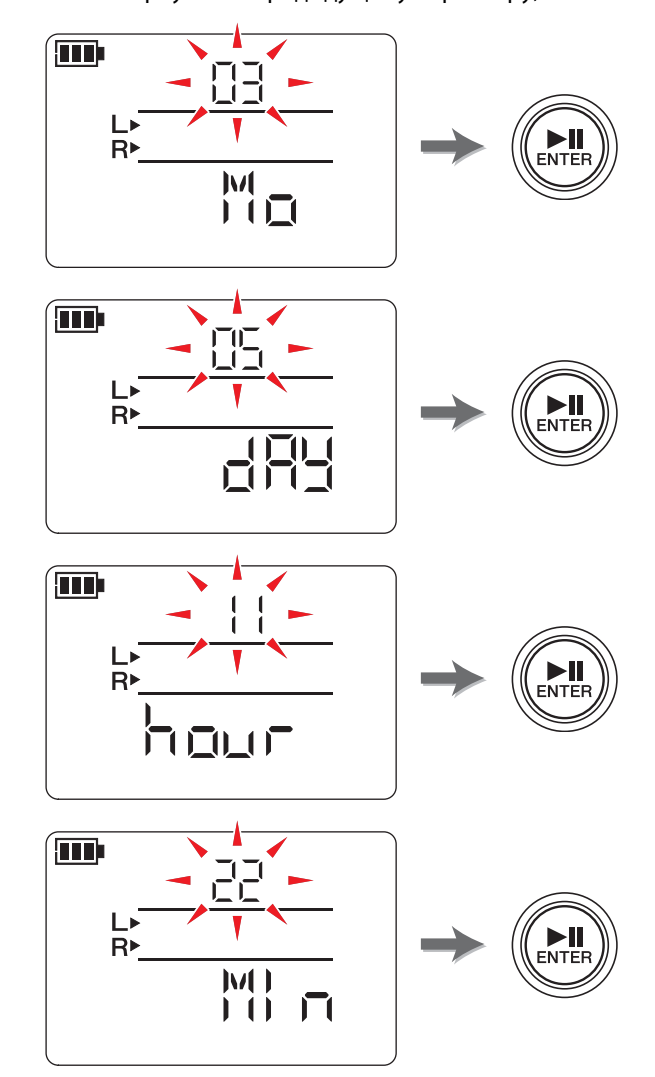

3. После завершения настройки нажмите кнопку [■] (Стоп). На устройстве записи PR7 отобразится экран HOME.

#### **ПРИМЕЧАНИЕ**

Календарь также можно настроить с помощью меню настройки системы. Описание меню настройки системы → стр. 35

### <span id="page-7-7"></span><span id="page-7-6"></span><span id="page-7-0"></span>Экран НОМЕ

На экране HOME могут отображаться четыре набора индикаторов. Выбрать один из четырех экранов НОМЕ можно с помощью кнопки [■] (Стоп).

#### **ПРИМЕЧАНИЕ**

<span id="page-7-4"></span><span id="page-7-3"></span><span id="page-7-2"></span><span id="page-7-1"></span>Если выбрана пустая папка, варианты отображения экрана НОМЕ 2 и 3 недоступны.

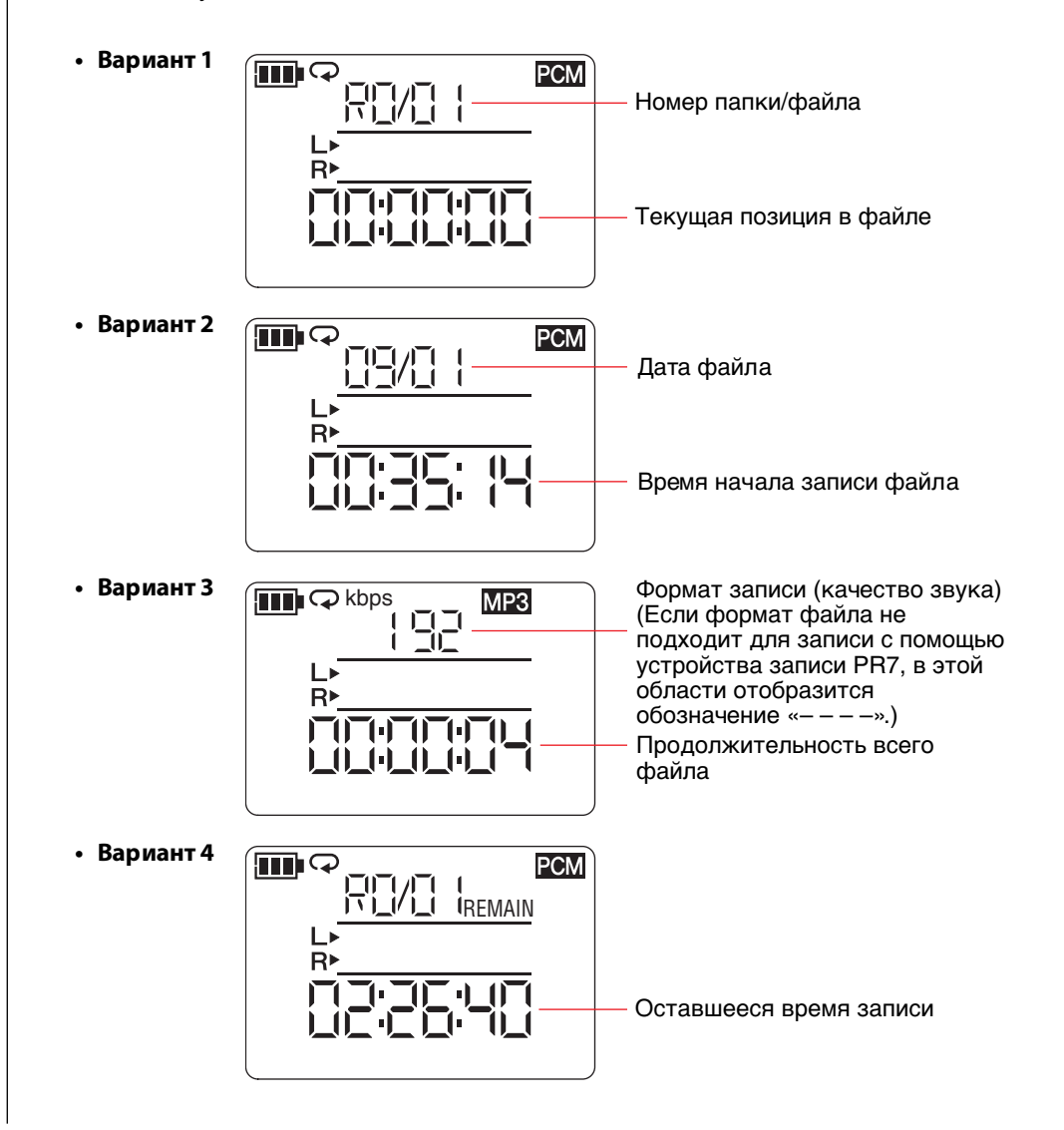

### <span id="page-8-0"></span>**Основные операции**

### <span id="page-8-3"></span><span id="page-8-2"></span><span id="page-8-1"></span>**Запись/остановка/воспроизведение/настройки записи и уровни воспроизведения**

#### **1. Нажмите кнопку [** ●**] (Запись).**

Устройство записи PR7 перейдет в режим ожидания.

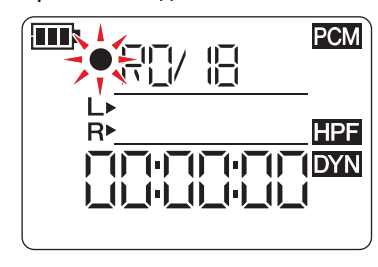

#### **2. Для установки уровня записи нажмите кнопку [REC LEVEL].**

Если уровень записи уже установлен или для управления динамикой активирована функция автоматического управления уровнями ALC HI или ALC LO (➔ [стр.](#page-13-9) 14), перейдите к шагу 5.

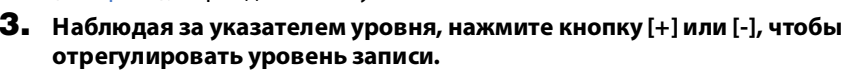

**PCM** 

**HPF** 

Настройте уровень записи так, чтобы указатель уровня не отклонялся полностью вправо. Если указатель уровня полностью отклонится, световой индикатор записи будет часто мигать.

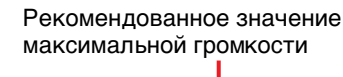

**1. THE THE TIDYN** 

100100 **IREC LVI** 

#### **Если уровень слишком высокий:**

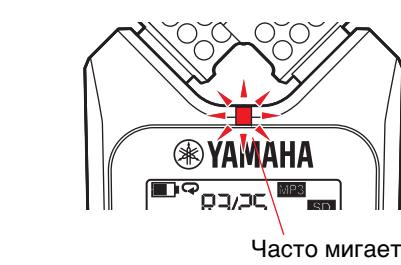

#### ПРИМЕЧАНИЕ

km

Можно установить различные уровни записи для встроенных микрофонов, внешнего микрофона и внешнего источника.

Во время настройки уровней на экране будут отображаться надписи «MIC» или «LInE», в зависимости от источника записи.

**1, 5** OVER<br>DUB  $()$  HOME **6, 9** FEC<br>LEVEL **2, 4** ┿  $(ADD/DEL)$ **7** $\blacktriangleright$ l (REPEAT) REC<br>SFT ,<br>Menu **FOLDER** PRESET  $\sqrt{2}$ 

**3, 8**

**4. После завершения настройки уровня записи повторно нажмите кнопку [REC LEVEL].** На устройстве записи PR7 отобразится экран ожидания записи.

### **5. Нажмите кнопку [** ●**] (Запись) еще раз.**

Устройство записи PR7 начнет запись. Можно также нажать кнопку [REC LEVEL], чтобы отрегулировать уровень записи.

#### **6. После завершения записи нажмите кнопку [** ■**] (Стоп).**

Запись завершается, и создается звуковой файл. Позиция воспроизведения автоматически вернется к началу записанного звукового файла.

#### **7. Нажмите кнопку [ ] (Воспроизведение)**

Начнется воспроизведение только что записанного звукового файла.

**8. Во время воспроизведения звукового файла используйте кнопку [+] или [-], чтобы регулировать уровень воспроизведения.**

На устройстве записи PR7 отобразится экран, показанный справа.

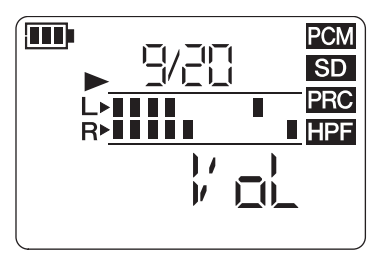

#### **9. Для остановки воспроизведения нажмите кнопку [** ■**] (Стоп).**

Позиция воспроизведения автоматически вернется к началу оригинального файла.

#### **От разработчика. Советы по записи с помощью встроенных микрофонов**

Может возникнуть вопрос, как лучше всего расположить звукозаписывающее устройство во время записи с помощью встроенных микрофонов.

Первое правило состоит в том, что устройство следует расположить в направлении прямо (от встроенных микрофонов) по отношению к центру записываемой звуковой сцены.

Идеальное размещение устройства записи PR7 – на устойчивой поверхности, на которую не влияют шумы от пола. Если устройство записи PR7 находится на столе, положите под записывающее устройство мягкую ткань, чтобы не допустить захвата лишних шумов. Воспользуйтесь также отличной способностью устройства записи PR7 подавлять шум ([стр.](#page-13-0) 14) и

препятствовать чрезмерному уровню входного сигнала [\(стр.](#page-13-1) 14).

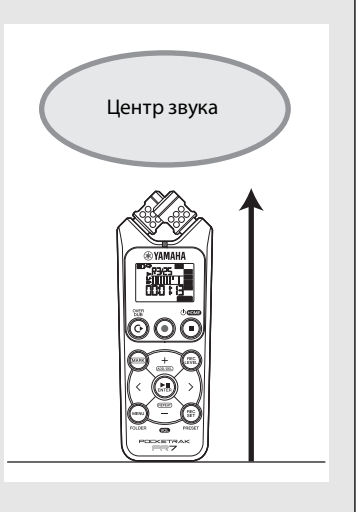

#### <span id="page-9-5"></span><span id="page-9-4"></span><span id="page-9-0"></span>Выбор места назначения для сохранения записанного **файла**

Выполните действия, описанные ниже, чтобы указать место для сохранения записанного файла.

- <span id="page-9-3"></span>[1] Выбор встроенной памяти или карты microSD
- 2 Выбор папки в памяти

#### <span id="page-9-1"></span>Выбор встроенной памяти или карты microSD

Для сохранения записанных звуковых файлов можно выбрать внутреннюю память или память карты microSD (продается отдельно).

По умолчанию настроено сохранение во внутренней памяти.

#### **ПРИМЕЧАНИЕ**

Если вы планируете использовать карту microSD, прежде всего установите ее в специальный разъем устройства. Подготовка устройства записи PR7 → стр. 7

Форматирование (инициализация) карты microSD → стр. 36

1. Нажмите кнопку [REC SET].

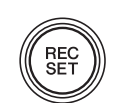

<span id="page-9-2"></span>2. Используя кнопку [+] или [-], выберите значок «SD» в области настройки записи, а затем нажмите кнопку [• [] (Воспроизведение).

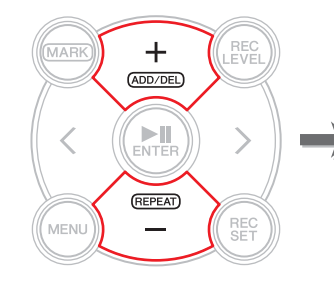

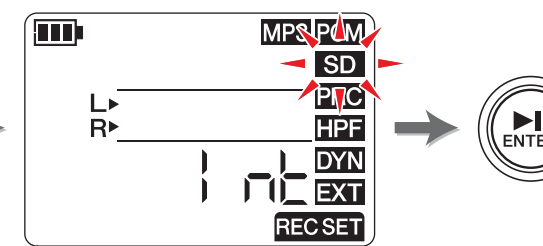

3. Используя кнопку [+] или [-], выберите значение «Int» (встроенная память) или «Sd» (карта microSD), а затем нажмите кнопку [▶||] (Воспроизведение).

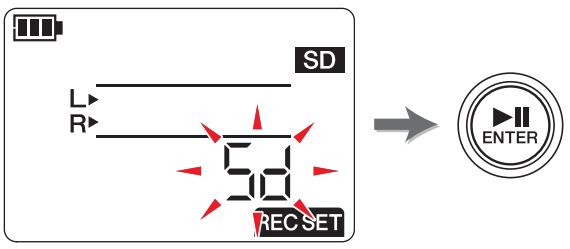

#### **ПРИМЕЧАНИЕ**

Если карта microSD не установлена, можно выбрать только встроенную память.

4. После завершения настройки нажмите кнопку [■] (Стоп).

На устройстве записи PR7 отобразится экран HOME.

#### <span id="page-10-6"></span><span id="page-10-4"></span>**Выбор папки**

Место, где сохраняется записанный файл, называется «папка».

В выбранной памяти можно указать папку, которая будет местом назначения для сохранения записей.

По умолчанию во встроенной памяти эта роль присвоена папке «R0», поэтому можно выполнять запись без изменения места назначения для сохранения. Во встроенной памяти предусмотрены папки от «R0» до «R9». Можно распределить файлы по папкам в соответствии с их назначением. Например, в папке «R0» можно хранить файлы, записанные на репетициях, а в папке «R1» – записи живых выступлений, чтобы в дальнейшем легко находить нужный файл. Если же необходимо записать звуковой файл в другую папку, выполните описанные ниже действия.

**1. Нажмите и удерживайте кнопку [MENU] не менее двух секунд.**

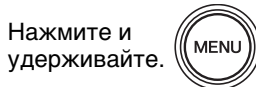

<span id="page-10-1"></span>**2. Когда на экране выбора папки отобразится надпись «rEC», нажмите кнопку [ ] (Воспроизведение).**

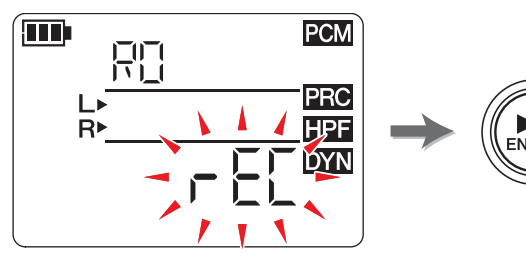

**3. С помощью кнопки [+] или [–] выберите одну из папок для записи с «R0» по«R9».**

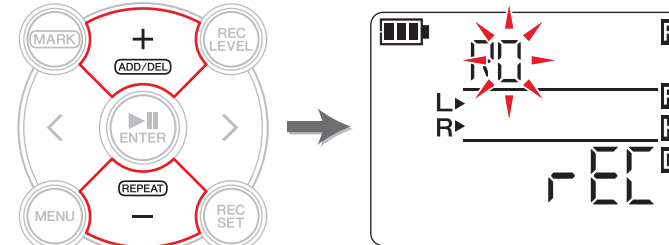

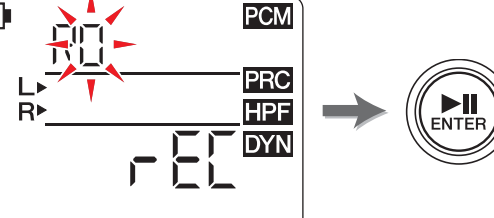

**4. Нажмите кнопку [ ] (Воспроизведение) для подтверждения настройки.**

На устройстве записи PR7 отобразится экран HOME.

#### ПРИМЕЧАНИЕ

Если начать запись при выбранной папке MUSIC, устройство записи PR7 автоматически сохранит файл записи в папку «R0». Если папка «R0» по какойлибо причине недоступна для записи, устройство записи PR7 будет последовательно обращаться к другим папкам («R1», «R2», ... и т.д.), чтобы найти доступную и сохранить в ней файл записи.

### <span id="page-10-5"></span><span id="page-10-2"></span><span id="page-10-0"></span>**Изменение формата записи (качества звука)**

Можно выбрать один из тринадцати вариантов формата записи, начиная от высококачественного формата PCM и заканчивая файлами небольших размеров формата MP3.

По умолчанию установлены значения: PCM, 44,1 кГц, 16 бит. С таким качеством звука обычно записываются музыкальные компакт-диски.

**1. Нажмите кнопку [REC SET].**

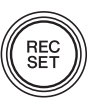

<span id="page-10-3"></span>**2. Используя кнопку [+] или [–], выберите значок MP3/PCM, а затем нажмите кнопку [ ] (Воспроизведение).**

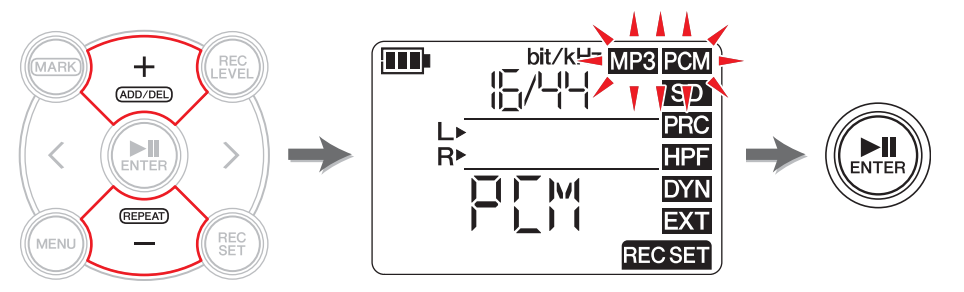

**3. С помощью кнопки [+] или [–] выберите значение «PCM» или «MP3», а затем нажмите кнопку [ ] (Воспроизведение).**

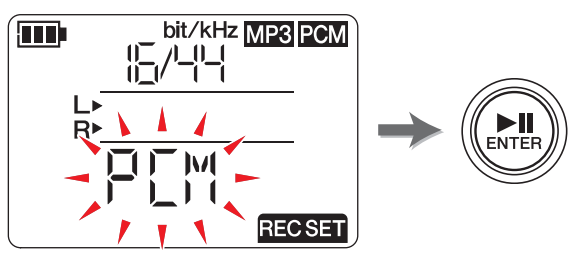

(Продолжение на следующей странице)

 $\blacktriangleright$ ll **ENTEI**  **4. С помощью кнопки [+] или [–] установите частоту дискретизации (кГц) и скорость передачи данных (бит) (для формата PCM) или скорость передачи данных (Кбит/с) (для формата MP3) и нажмите кнопку [ ] (Воспроизведение).**

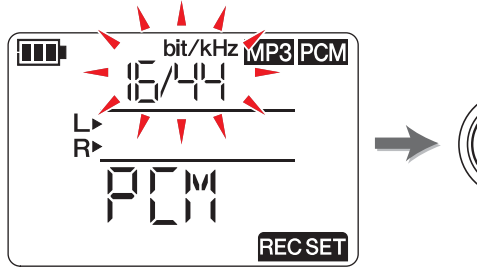

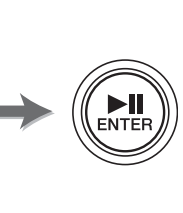

Поддерживаются такие форматы:

<span id="page-11-0"></span>**• PCM (Расширение файла: wav) Частота дискретизации (кГц):** 96, 88,2 (указывается как 88), 48, 44,1

(указывается как 44)

**Скорость передачи данных (бит):** 24, 16

**• MP3 (Расширение файла: mp3) Скорость передачи данных (кбит/с):** 320, 192, 128, 64, 32

Для обоих параметров более высокое значение приведет к улучшению качества звука, но при этом увеличится размер данных.

**5. После завершения настройки нажмите кнопку [**■**] (Стоп).** На устройстве записи PR7 отобразится экран HOME.

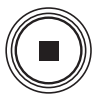

#### **Приблизительное время записи (при внутренней памяти емкостью 2 ГБ)**

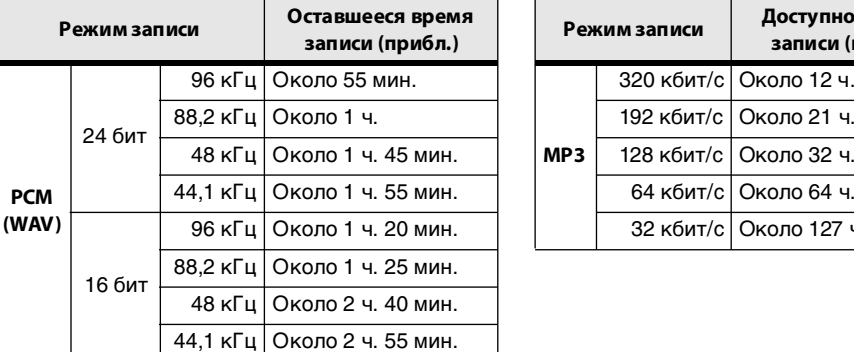

<span id="page-11-1"></span>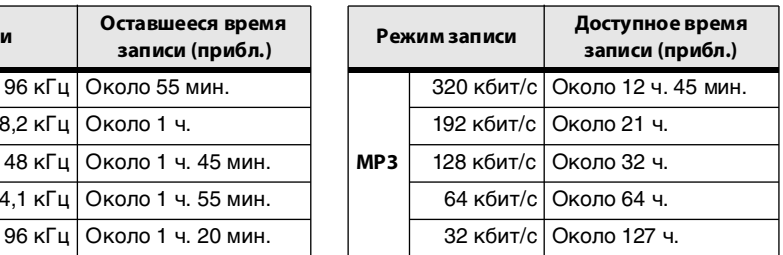

\* При записи нескольких файлов общее доступное время записи будет меньше времени, указанного в таблице.

\* Максимальное доступное пространство для записи (непрерывной) одного файла – 2 ГБ. Если размер файла записи достигает 2 ГБ, устройство записи PR7 автоматически продолжит запись в новый файл через несколько секунд (при использовании карты microSDHC). Тем не менее, невозможно продолжить непрерывную запись, если батарея разрядилась. Срок действия батареи ➔ [стр.](#page-38-1) 39

\* Для отображения доступного времени записи несколько раз нажмите кнопку [■] (Стоп) во время отображения экрана HOME. ➔ [стр.](#page-7-6) 8

#### **От разработчика. Советы по выбору формата записи**

При выборе формата записи прежде всего следует решить, что важнее: качество звука или размер данных. Также учтите то, как будут использоваться записанные файлы.

Например, музыкальные компакт-диски записываются с параметрами 44,1 кГц и 16 бит. Если вы записываете файлы для компакт-диска, можно выбрать формат PCM со значением «16/44». Как правило, для музыкальной продукции используется формат со значениями 48 кГц и 24 бита. В той области звукозаписывающей индустрии, где записываются звуки природы, часто используются значения 96 кГц и 24 бита.

С другой стороны, музыкальные данные, распространяемые по сети Интернет, обычно имеют меньшее разрешение в диапазоне от 320 до 128 кбит/с. Если вы хотите отправить музыкальную запись по электронной почте, чтобы поделиться набросками песни с участниками группы, оптимальным значением будет 32 или 64 Кбит/с.

Важно записывать звуковые файлы с качеством звука, соответствующим цели. Рекомендуем предварительно попробовать различные форматы и выбрать для себя наиболее подходящий.

#### <span id="page-12-0"></span>Регулировка скорости воспроизведения

Скорость воспроизведения можно регулировать. Эта функция полезна при отработке быстрых музыкальных фраз или при необходимости вслушиваться в ноты. Регулировка скорости воспроизведения → стр. 26

### <span id="page-12-6"></span><span id="page-12-4"></span><span id="page-12-1"></span>Быстрая перемотка вперед и назад

Во время воспроизведения на устройстве записи PR7, или когда воспроизведение приостановлено, нажмите и удерживайте кнопку [>] для быстрой перемотки вперед или кнопку [<] для быстрой перемотки назад.

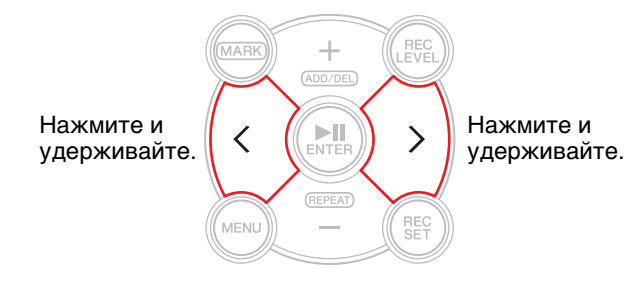

#### <span id="page-12-2"></span>Приостановка воспроизведения или записи.

Во время воспроизведения или записи нажмите кнопку [▶||] (Воспроизведение), если необходимо приостановить воспроизведение или запись.

Чтобы возобновить воспроизведение или запись, повторно нажмите кнопку [DI] (Воспроизведение).

### <span id="page-12-7"></span><span id="page-12-5"></span><span id="page-12-3"></span>Выбор следующего или предыдущего файла

Во время паузы или остановки выполнения операции нажмите кнопку [>], если необходимо выбрать следующий файл. Для выбора предыдущего файла нажмите кнопку [<].

Нажмите и удерживайте кнопку [<] или [>] для продолжения перехода к предыдущему или следующему файлу соответственно.

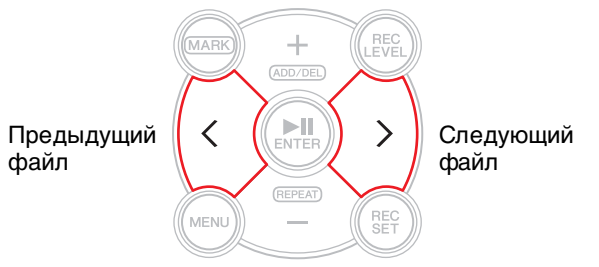

#### **ПРИМЕЧАНИЕ**

Для поиска файла с использованием информации, отображаемой на экране, сначала несколько раз нажмите кнопку [] (Стоп) (во время отображения экрана НОМЕ) и выберите нужный вариант экрана. Затем с помощью кнопки [<] или [>] найдите файл на основании отображаемой информации.

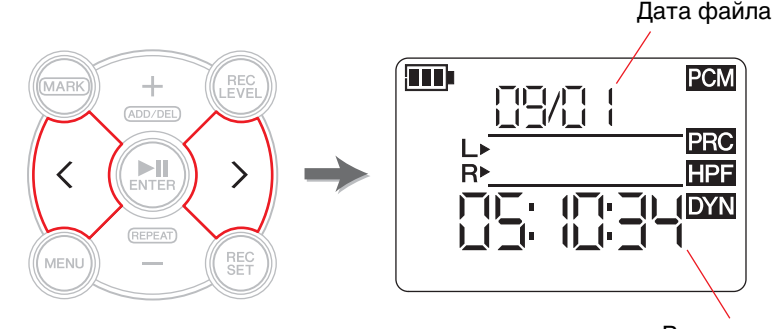

Время начала записи файла

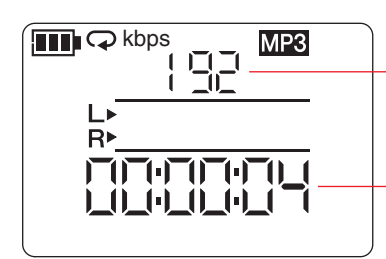

Формат записи (качество звука) (Если формат файла не подходит для записи с помощью устройства записи PR7, в этой области отобразится обозначение «- - - -»)

Продолжительность всего файла

#### <span id="page-13-2"></span><span id="page-13-0"></span>**Снижение шума в низком диапазоне**

В устройстве записи PR7 имеется фильтр высоких частот для снижения уровня шума во время записи.

Этот фильтр особенно эффективен при снижении шума шагов или других шумов низкого диапазона.

#### ПРИМЕЧАНИЕ

<span id="page-13-12"></span>Эту функцию можно использовать только при записи с помощью микрофонов.

**1. Нажмите кнопку [REC SET].**

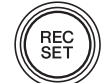

**2. Используя кнопку [+] или [–], выберите значок «HPF» в области настройки записи, а затем нажмите кнопку [ ] (Воспроизведение).**

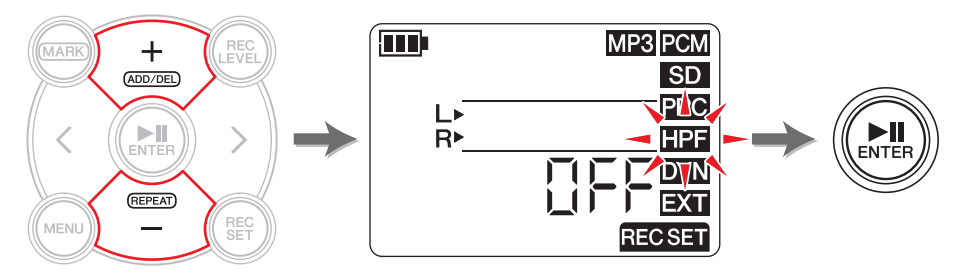

<span id="page-13-3"></span>**3. Используя кнопку [+] или [–], выберите значение «On» или «OFF» для функции фильтра высоких частот, а затем нажмите кнопку [ ] (Воспроизведение).**

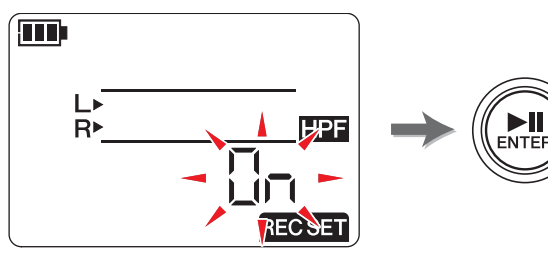

**4. После завершения настройки нажмите кнопку [**■**] (Стоп).**

На устройстве записи PR7 отобразится экран HOME.

При включенном фильтре высоких частот на экране HOME отображается значок «HPF».

#### <span id="page-13-4"></span><span id="page-13-1"></span>**Предотвращение чрезмерных входных уровней**

В устройстве записи PR7 предусмотрена функция управления динамикой, чтобы не допустить искажения при записи в случае неожиданного появления входного сигнала чрезмерного уровня.

#### ПРИМЕЧАНИЕ

<span id="page-13-11"></span>Эту функцию можно использовать только при записи с помощью микрофонов.

**1. Нажмите кнопку [REC SET].**

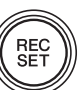

**2. Используя кнопку [+] или [–], выберите значок «DYN» в области настройки записи, а затем нажмите кнопку [ ] (Воспроизведение).**

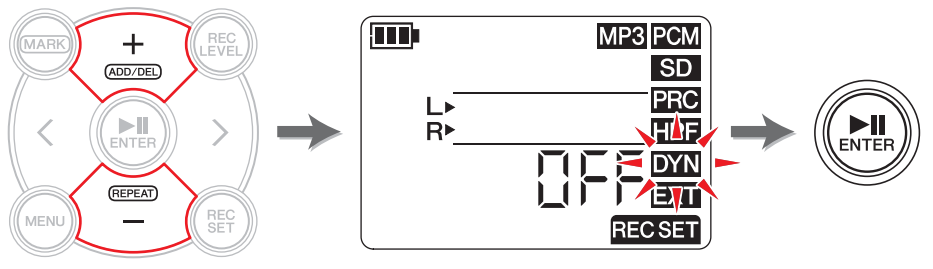

- <span id="page-13-14"></span><span id="page-13-10"></span><span id="page-13-7"></span><span id="page-13-6"></span><span id="page-13-5"></span>**3. Используя кнопку [+] или [–], выберите тип управления динамикой из предлагаемых вариантов, а затем нажмите кнопку [ ] (Воспроизведение).**
	- **• OFF** ............Устройство записи PR7 будет записывать звук без использования функции управления динамикой.
	- **• LIM ........** Ограничитель включается только при появлении входного сигнала чрезмерного уровня. Этот вариант подходит для записи музыкальных инструментов.
	- **• ALC HI**.......Устройство записи PR7 будет немного понижать высокие уровни громкости звука и немного повышать низкие. Чувствительность микрофона для этого варианта настраивается немного выше. Этот вариант подходит для записи звуков с низким уровнем громкости, например, во время конференций или интервью.
	- **• ALC LO**....Чувствительность микрофона для этого варианта настраивается немного ниже. Данный вариант подходит для записи звуков с высоким уровнем громкости, которые могут привести к искажению при записи с параметром ALC HI.

#### <span id="page-13-9"></span><span id="page-13-8"></span>ПРИМЕЧАНИЕ

- <span id="page-13-13"></span>• «ALC» означает автоматическое управление уровнями.
- Обратите внимание на то, что невозможно регулировать уровень записи, если ранее был выбран параметр ALC HI или ALC LO.

#### **4. После завершения настройки нажмите кнопку [**■**] (Стоп).**

На устройстве записи PR7 отобразится экран HOME.

Если для типа управления динамикой установлено значение, отличное от «OFF», на экране HOME отображается значок DYN.

#### <span id="page-14-2"></span><span id="page-14-0"></span>Запись с качеством звука, соответствующим музыкальному инструменту (Выбор предустановки)

В устройстве записи PR7 предусмотрены предварительные настройки, которые автоматически регулируют качество звука для оптимизации звучания источника.

#### **ПРИМЕЧАНИЕ**

Эту функцию можно использовать только при записи с помощью микрофонов.

1. Нажмите и удерживайте кнопку [REC SET] не менее двух секунд.

<span id="page-14-6"></span>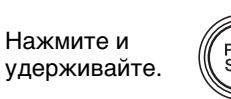

2. Используя кнопку [+] или [-], выберите предустановку из предлагаемых вариантов, а затем нажмите кнопку [>]] (Воспроизведение).

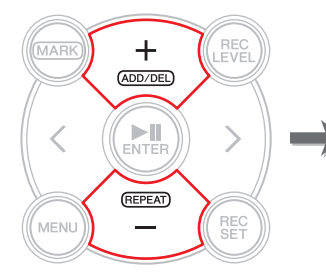

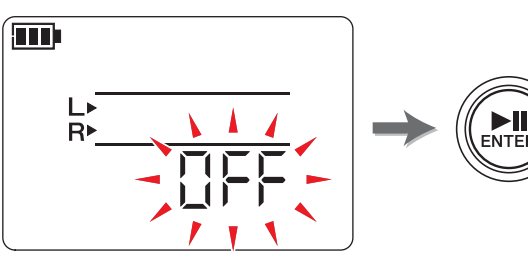

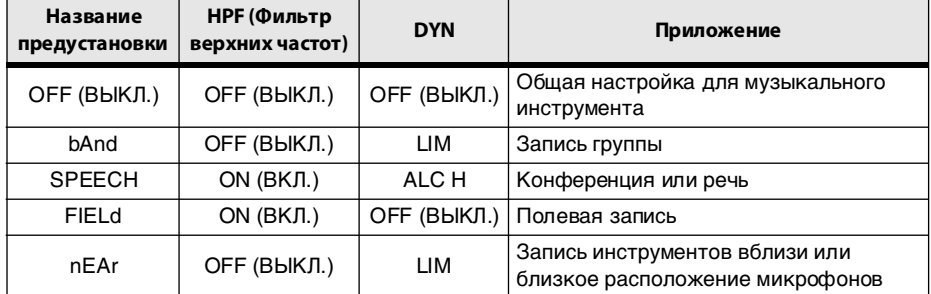

После завершения настройки на устройстве записи PR7 автоматически отобразится экран НОМЕ.

### <span id="page-14-3"></span><span id="page-14-1"></span>Переключение настроек внешнего устройства

При записи звука с устройства, подключенного к гнезду MIC/LINE IN (внешний ввод), выберите значение «МІС» (конденсаторный микрофон) или «LINE» (линейный вход устройства) для настройки устройства ввода.

#### **ПРИМЕЧАНИЕ**

<span id="page-14-5"></span>Компания Yamaha рекомендует использовать микрофон со следующими характеристиками в качестве внешнего конденсаторного микрофона. Тип: электретный конденсаторный микрофон с возможностью штепсельного подключения к источнику питания

#### Сопротивление: 2 кОм

Источник питания: функционирование гарантировано при 1.3 В: разъем: мини-разъем (3,5 мм)

#### 1. Нажмите кнопку IREC SET1.

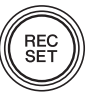

**2.** Используя кнопку [+] или [-], выберите значок ЕХТ, а затем нажмите кнопку [DII] (Воспроизведение).

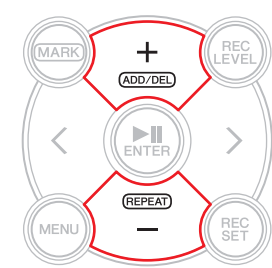

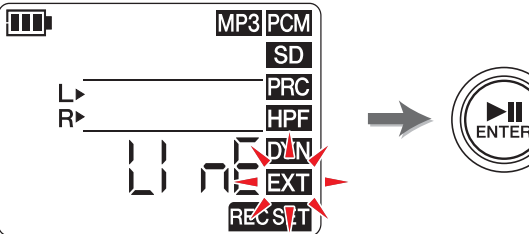

<span id="page-14-4"></span>3. Используя кнопку [+] или [-], выберите значение «МІС» (конденсаторный микрофон) или «LinE» (линейный вход устройства), а затем нажмите кнопку [DI] (Воспроизведение).

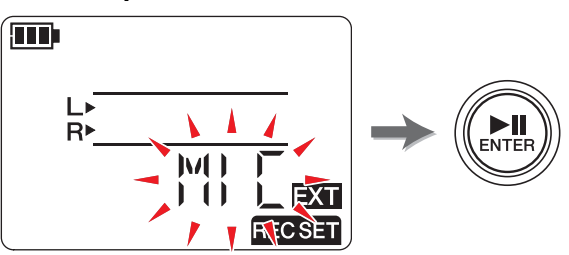

4. После завершения настройки нажмите кнопку [■] (Стоп). На устройстве записи PR7 отобразится экран HOME.

#### <span id="page-15-4"></span><span id="page-15-1"></span><span id="page-15-0"></span>**Запись до начала времени записи**

Можно запрограммировать устройство записи PR7 так, чтобы максимум три (3) секунды звука до момента начала записи сохранялись в буфер, что позволит записать до трех (3) дополнительных секунд звука, когда устройство записи PR7 начнет запись.

#### ПРИМЕЧАНИЕ

Если для формата записи (качества звука) установлено значение 96 кГц или 88,2 кГц, запишется не более одной (1) секунды звука до момента начала записи.

**1. Нажмите кнопку [REC SET].**

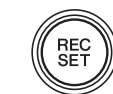

**2. Используя кнопку [+] или [–], выберите значок PRC, а затем нажмите кнопку [ ] (Воспроизведение).**

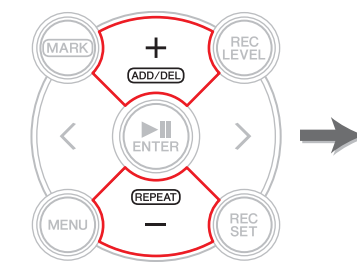

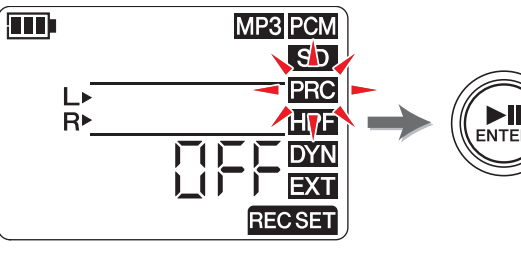

<span id="page-15-2"></span>**3. С помощью кнопки [+] или [–] выберите значение «On» или «OFF», а затем нажмите кнопку [ ] (Воспроизведение).**

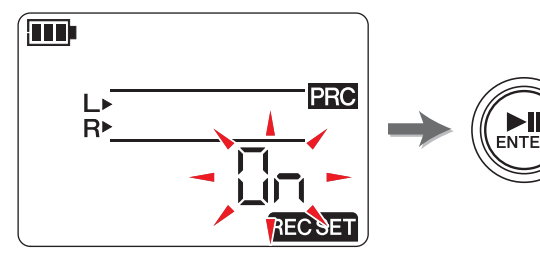

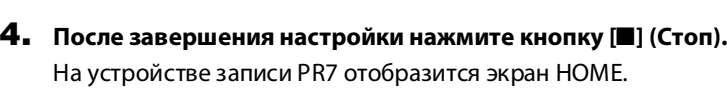

#### ПРИМЕЧАНИЕ

- Если устройство записи PR7 начинает запись менее чем через три секунды после перехода в режим ожидания, звук будет записан с момента перехода в режим ожидания записи.
- Эта функция недоступна во время наложения.

#### **От разработчика. Использование функции PRC**

<span id="page-15-3"></span>PRC (Предварительная запись) – это функция, которая позволяет записывать несколько секунд звука до фактического начала записи. Это может показаться удивительным, как если бы было восстановлено безвозвратное прошлое. Но на самом деле принцип этой функции довольно прост. Устройство записи PR7 непрерывно использует для записи трехсекундный буфер памяти. После начала записи данные из буфера PRC добавляются в начало файла. На экране это выглядит так, будто запись началась на три секунды раньше, но это нормальный режим работы.

Вы когда-нибудь пытались записать выступление группы или живое исполнение, считая, что нажали кнопку REC вовремя, но позже оказалось, что начало записи было обрезано? Функция PRC позволяет начать запись за три секунды до нажатия кнопки REC и дает возможность избежать будущего разочарования. В первую очередь о функции PRC следует помнить в том случае, если планируется запись важного события.

### <span id="page-16-7"></span><span id="page-16-4"></span><span id="page-16-0"></span>**Маркеры**

В записанные аудиофайлы можно вставлять маркеры для быстрого поиска позиции воспроизведения или циклического воспроизведения отрезка между двумя маркерами. Например, записав длительное выступление, можно установить маркер в начале каждой песни, который поможет в дальнейшем быстро находить данную песню для воспроизведения.

#### <span id="page-16-5"></span><span id="page-16-1"></span>**Окно режима маркеров**

Чтобы включить режим маркеров, нажмите кнопку [MARK]. Отобразится следующий экран.

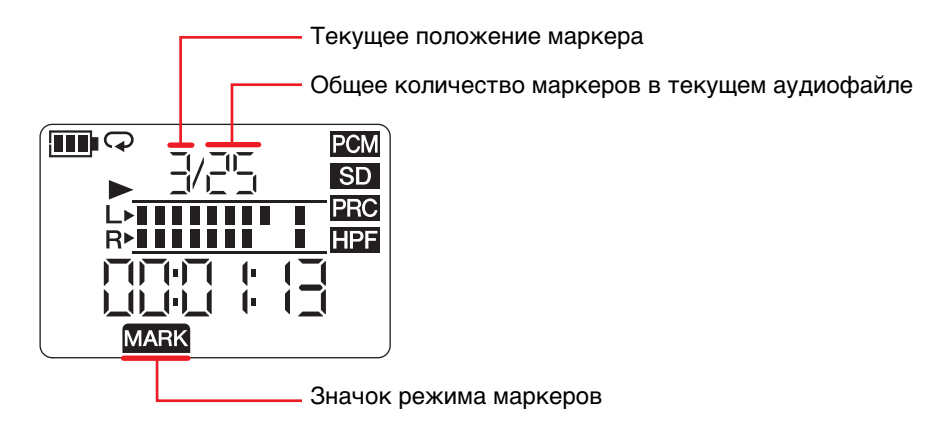

<span id="page-16-6"></span>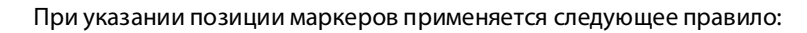

Указание номера маркера

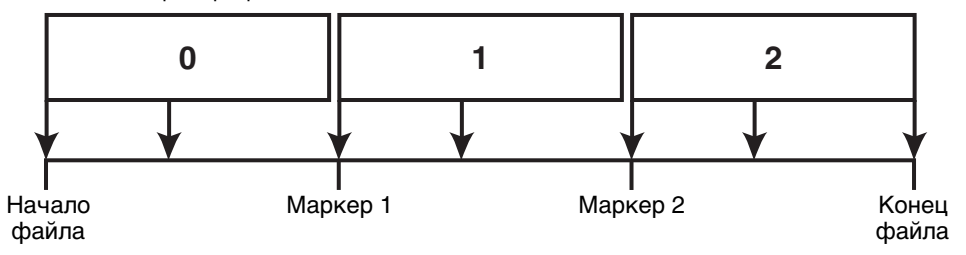

Если позиция воспроизведения расположена в начале файла, в качестве номера маркера устройство записи PR7 укажет значение «0». Если позиция воспроизведения расположена в конце файла, на устройстве записи PR7 отобразится номер маркера, расположенного в файле наиболее близко к текущей позиции.

### <span id="page-16-3"></span><span id="page-16-2"></span>**Добавление маркера**

#### **1. Выберите аудиофайл.**

Для выбора аудиофайла в текущей папке используйте кнопки [<] и [>].

#### ПРИМЕЧАНИЕ

Чтобы выбрать аудиофайл в другом месте расположения, см. соответствующий раздел ниже. Выбор другой папки ➔ [стр.](#page-10-4) 11 Выбор файла на карте microSD ➔ [стр.](#page-9-1) 10 Копирование аудиофайла с компьютера ➔ [стр.](#page-32-1) 33

**2. Когда устройство записи PR7 находится в режиме маркеров, нажмите кнопку [+] в том месте расположения, куда требуется добавить маркер.**

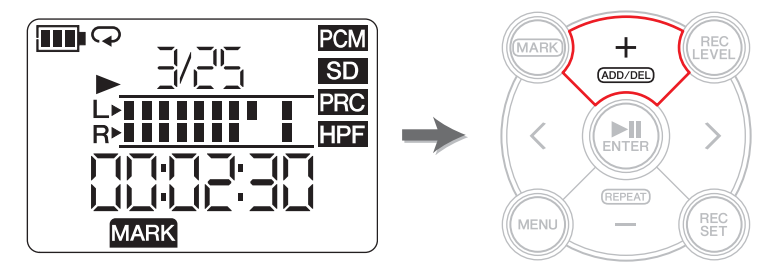

На экране отобразится надпись «Add», и маркер будет добавлен.

**3. После добавления маркера снова нажмите кнопку [MARK] для выхода из режима маркеров.**

#### ПРИМЕЧАНИЕ

Также можно добавить маркер для текущей позиции воспроизведения, когда воспроизведение на устройстве остановлено.

Если маркер добавлен во время наложения звука, он будет вставлен в наложенные данные.

В каждый файл можно добавить до 36 маркеров.

Отрезок между маркерами должен составлять минимум две секунды.

#### <span id="page-17-3"></span><span id="page-17-0"></span>**Переход к позиции с маркером**

Для поиска позиции маркера используйте кнопку [<] или [>] в режиме маркеров.

#### ПРИМЕЧАНИЕ

В то время, как устройство записи PR7 находится в режиме маркеров, нажмите и удерживайте кнопку [<] или [>], чтобы выполнить ускоренную перемотку вперед или назад.

#### <span id="page-17-4"></span><span id="page-17-1"></span>**Удаление маркера**

**1. Когда работа устройства записи PR7 остановлена в режиме маркеров, используйте кнопку [<] или [>] для поиска маркера, который необходимо удалить.**

#### **2. Нажмите кнопку [+].**

На экране появится надпись «dEL», и маркер будет удален.

#### ПРИМЕЧАНИЕ

Маркеры можно удалять только тогда, когда выполнение операции остановлено или воспроизведение приостановлено.

Можно удалить только маркер в текущей позиции.

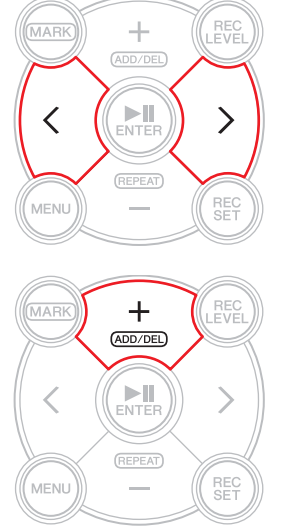

#### <span id="page-17-5"></span><span id="page-17-2"></span>**Циклическое воспроизведение отрезка между маркерами**

Отрезок между соседними маркерами можно воспроизводить циклически. Данный процесс называется «Циклическое воспроизведение».

Для настройки циклического воспроизведения выполните указанные ниже шаги.

**1. Нажмите кнопку [MARK].**

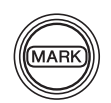

- **2. Запустите воспроизведение песни, нажав кнопку [ ] (Воспроизведение). Во время воспроизведения установите маркеры в начале и конце участка, который требуется воспроизводить циклически.**
- **3. Нажмите кнопку [<], чтобы перейти на начало участка для циклического воспроизведения.**

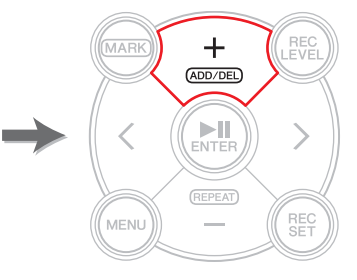

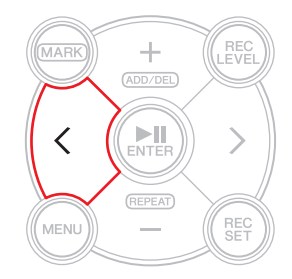

(Продолжение на следующей странице)

**4. Для включения «Циклического воспроизведения» нажмите кнопку [–] между маркерами отрезка для циклического воспроизведения.**

Устройство записи PR7 перейдет в режим «Циклического воспроизведения».

В режиме «Циклического воспроизведения» на экране отображается следующий значок:

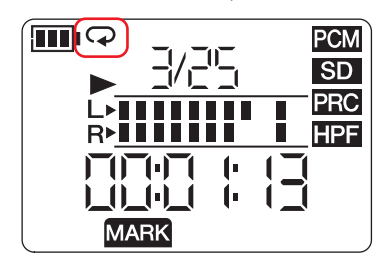

#### ПРИМЕЧАНИЕ

- Даже если устройство записи PR7 выходит из режима маркеров при отображении значка циклического воспроизведения, режим циклического воспроизведения сохраняется.
- Если в аудиофайле нет маркеров, при включенной функции «Циклического воспроизведения» устройство записи PR7 будет циклически воспроизводить весь файл.
- Если включить «Циклическое воспроизведение» во время обычного воспроизведения, устройство записи PR7 воспроизведет аудиофайл до ближайшего маркера, а затем вернется к предыдущему и будет циклически воспроизводить участок между этими двумя маркерами. Чтобы ознакомиться с правилами указания позиции маркеров, см. [стр.](#page-16-6) 17.
- **5. Для остановки «Циклического воспроизведения» снова нажмите кнопку [–].**

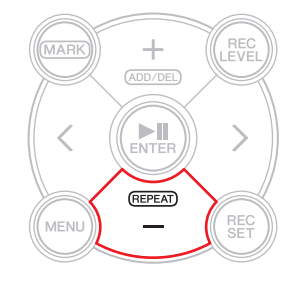

 $\hspace{0.1mm} +$  $(ADD/DEL)$ 

ENTER

(REPEAT)

#### **От разработчика. Изучение трудных фраз с помощью функции «Циклического воспроизведения» и регулировки скорости воспроизведения**

Репетируя песню без партитуры или изучая ее на слух, вы можете часто сталкиваться с необходимостью воспроизводить одну и ту же фразу много раз подряд. Раньше мы обычно использовали для этого кассеты. Многократное воспроизведение песен на кассете при изучении приводило к растягиванию ленты, результатом чего становилось колебание высоты тона.

Появление компакт-дисков приносит удобство и решает проблему колебания высоты тона. Однако скорость воспроизведения изменить невозможно. Изменение скорости воспроизведения полезно при изучении трудных, быстрых фраз. Я перезаписывал компакт-диски на кассетную пленку, которую воспроизводил на кассетной деке с функцией регуляции скорости. Однако я помню, что даже этот способ не был идеальным по причине колебания высоты тона.

Устройство записи PR7 дает возможность многократно воспроизводить песню и при этом регулировать скорость воспроизведения с точностью и высоким качеством. Вы можете замедлять скорость воспроизведения, не изменяя высоту тона, и, таким образом, учить быстрые фразы, воспроизводя их медленно и по нескольку раз.

Воспользуйтесь преимуществом функции «Циклическое воспроизведение», а также возможностью регулировки скорости воспроизведения (пояснение см. на [стр.](#page-25-1) 26).

### <span id="page-19-6"></span><span id="page-19-5"></span><span id="page-19-0"></span>**Наложение (Наложенные записи)**

Накладывание записей поверх существующего аудиофайла называется «наложением». С помощью функции наложения можно добавить запись [B] хора и/или соло гитары в существующий аудиофайл [A], содержащий только вокальное выступление и запись ритм-гитары, и создать объединенный аудиофайл [A+B].

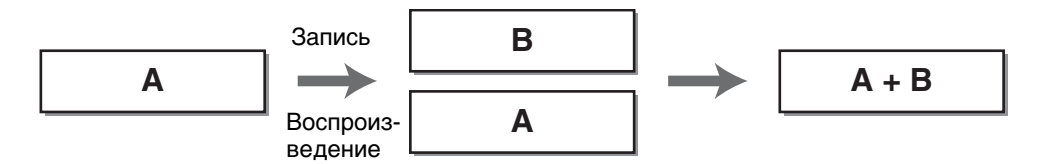

#### <span id="page-19-4"></span><span id="page-19-1"></span>**Экран режима наложения**

В режиме «Наложение» значки воспроизведения и записи отображаются одновременно.

К числу прочей информации, отображаемой на экране, относится количество выбранных в данный момент файлов и их продолжительность.

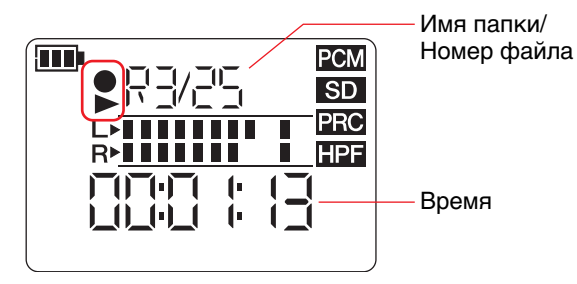

#### <span id="page-19-3"></span><span id="page-19-2"></span>**Наложение**

#### **Подготовка к наложению**

Для наложения доступны следующие входы и выходы.

**Вход:** встроенные микрофоны или разъем MIC/LINE IN (внешний вход) **Выход:** разъем для наушников (прослушивайте аудиофайлы только через наушники, чтобы звук воспроизведения не записался повторно).

Исходные аудиофайлы, которые используются для наложения, должны иметь формат аудио, поддерживаемый устройством записи PR7 (кроме MP3: 64кбит/с/32кбит/с). Поддерживаемые форматы ➔ [стр.](#page-10-2) 11

#### **1. Выберите аудиофайл для наложения.**

Для выбора аудиофайла в текущей папке используйте кнопки [<] и [>].

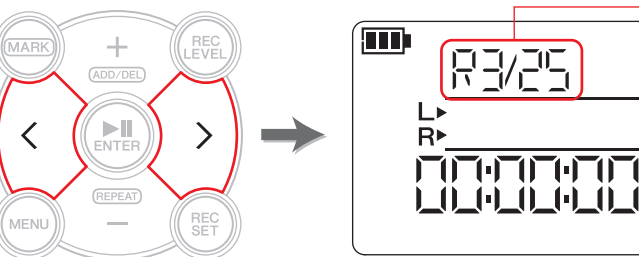

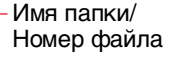

**PCM** 

**SD** 

**PRC** 

**HPF** 

ПРИМЕЧАНИЕ

Чтобы выбрать аудиофайл в другом месте расположения, см. соответствующий раздел ниже. Выбор другой папки ➔ [стр.](#page-10-4) 11 Выбор файла на карте microSD ➔ [стр.](#page-9-3) 10 Копирование аудиофайла с компьютера ➔ [стр.](#page-32-1) 33

#### **2. Нажмите кнопку [OVERDUB].**

Устройство записи PR7 перейдет в режим ожидания наложения и автоматически начнет воспроизводить выбранный аудиофайл.

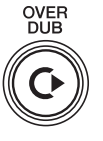

На этом этапе все еще можно выбрать файл для воспроизведения или выполнить быструю перемотку вперед или назад с помощью кнопки [<] или [>]. Также можно переключиться в режим маркеров и добавить маркер с помощью кнопки [+].

Если выбрать исходный файл в папке «MUSIC», устройство записи PR7 автоматически создаст новый файл в одной из папок внутри папки «REC».

#### <span id="page-20-0"></span>**Настройка баланса между уровнями воспроизведения и записи**

**1. Чтобы настроить громкость воспроизведения исходного аудиофайла и уровень записи аудиосигнала для наложения, нажмите кнопку [REC LEVEL] в режиме ожидания наложения.**

<span id="page-20-1"></span>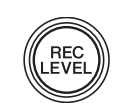

**2. Для настройки уровня записи накладываемого аудиосигнала используйте кнопку [+] или [–].**

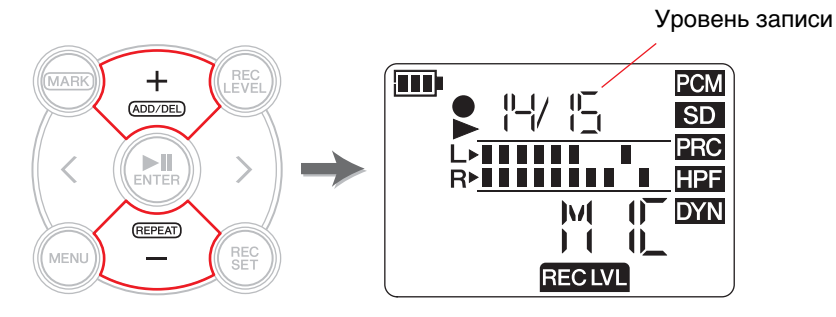

**3. Для настройки уровня громкости воспроизведения исходного аудиофайла используйте кнопку [<] или [>].**

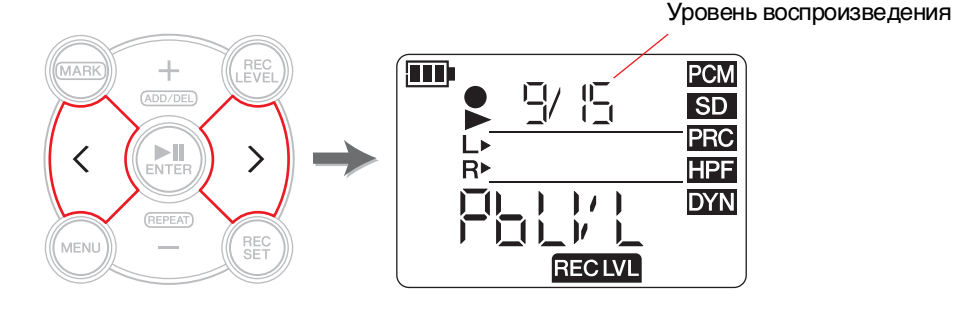

**4. После настройки уровня записи снова нажмите кнопку [REC LEVEL].** На устройстве записи PR7 отобразится экран режима ожидания наложения.

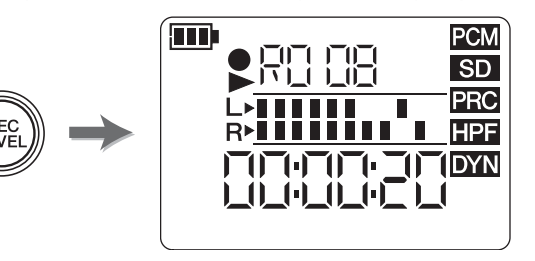

#### **Наложение**

**1. Нажмите кнопку [**●**] (Запись), когда отображается экран ожидания наложения.**

Позиция воспроизведения автоматически вернется к началу исходного файла, и начнется процесс наложения.

#### ПРИМЕЧАНИЕ

Когда отображается экран ожидания наложения, для начала наложения вместо кнопки [●] (Запись) можно нажать кнопку [OVERDUB].

**2. После того как процесс записи будет завершен и устройство записи PR7 воспроизведет исходный файл до конца, нажмите кнопку [**■**] (Стоп).**

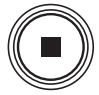

Новые аудиоданные будут наложены на исходный файл, в результате чего будет создан новый файл. Новый файл будет создан в таком же формате, как и исходный файл.

Поскольку выбранным останется новый аудиофайл, при необходимости можно продолжить наложение.

Исходный файл сохраняется без изменений, поэтому если вы решите переделать наложение, можно выбрать исходный файл и выполнить наложение еще раз.

#### ПРИМЕЧАНИЕ

Этот новый аудиофайл будет содержать участок записи от начала и до конца процесса наложения. Поэтому обратите внимание на то, что, если воспроизведение исходного файла остановить в середине процесса наложения, новый созданный файл закончится в том месте, где было остановлено воспроизведение.

#### <span id="page-21-2"></span><span id="page-21-0"></span>**Вход в запись/завершение записи**

Наложение новой записи поверх определенной части существующего аудиофайла называется «вход в запись и завершение записи» (вход в запись/завершение записи). Благодаря технологии входа в запись/завершения записи нет необходимости записывать никакие другие части песни, кроме тех, которые требуются. Это удобно, например, если нужно добавить только соло гитары или хоровое выступление в кульминационную точку.

<span id="page-21-3"></span>Для всех частей, поверх которых не требуется наложение новой записи, исходные данные будут записаны в новый файл так, как есть. Эта операция копирования называется «перезапись». Она похожа на то, что иногда имеют в виду под «перезаписью» — копирование записи с виниловой пластинки на магнитную ленту или диск CD-R. Поэтому процесс входа в запись/завершения записи следует рассматривать как записывание только необходимых частей, в то время как перезапись относится ко всей песне.

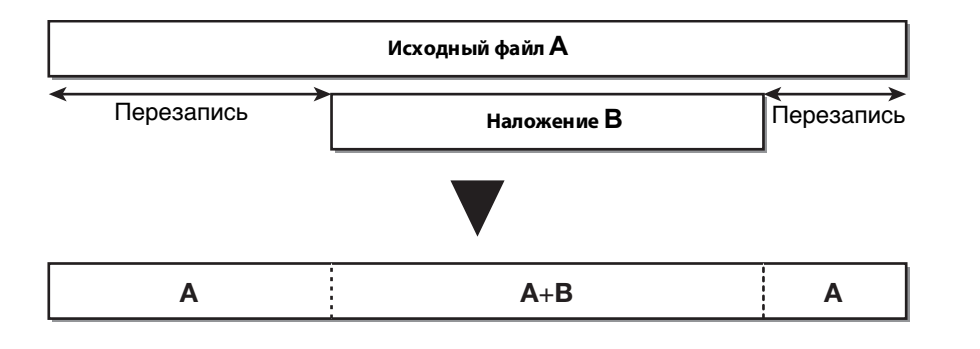

#### **1. Нажмите кнопку [ ] (Воспроизведение) в то время, как на устройстве записи PR7 отображается экран ожидания наложения.**

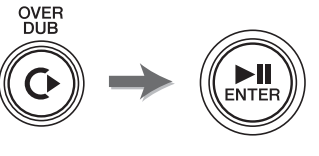

Устройство записи PR7 перейдет в режим перезаписи и начнет записывать только звуковые

данные исходного файла, без добавления звуков какого-либо внешнего источника.

**2. Нажмите кнопку [**●**] (Запись) незадолго до того места, с которого требуется начать наложение.**

Устройство записи PR7 начнет наложение, записывая внешний источник звука поверх исходного файла.

<span id="page-21-1"></span>**3. После записи необходимой части снова нажмите кнопку [**●**] (Запись).** Устройство записи PR7 вернется в режим перезаписи, то есть продолжит записывать только звуковые данные исходного файла.

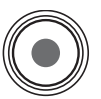

#### **4. После того как исходный файл будет полностью перезаписан, нажмите кнопку [**■**] (Стоп).**

Устройство записи PR7 создаст новый аудиофайл, в котором наложение будет выполнено только на необходимом участке.

#### ПРИМЕЧАНИЕ

После завершения наложения и воспроизведения исходного файла устройство записи PR7 продолжит обычную запись, пока операция не будет остановлена.

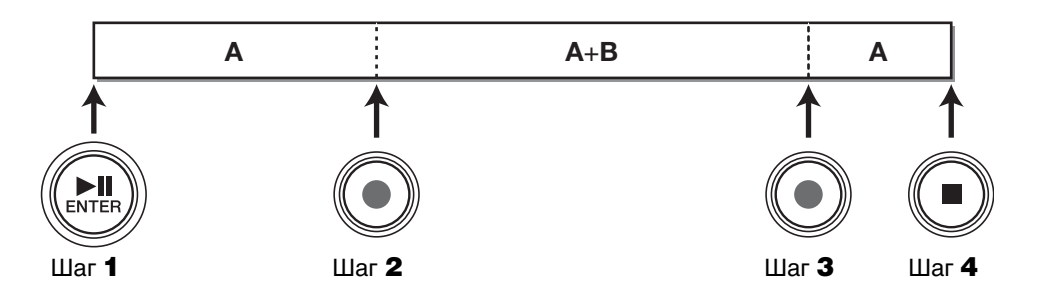

#### **Приостановка наложения/перезаписывания**

#### **1. Для приостановки наложения/перезаписывания нажмите кнопку [ ] (Воспроизведение) во время наложения/перезаписывания.** Воспроизведение исходного файла также будет приостановлено. Для возобновления наложения/перезаписывания с того же места снова нажмите кнопку [ $\blacktriangleright$ ]] (Воспроизведение).

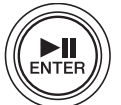

#### **Прослушивание наложенных данных**

Файл с наложенным звуком будет создан в виде новой записи в той же папке, где находится исходный файл. Если выбрать исходный файл в папке «MUSIC», устройство записи PR7 автоматически создаст новый файл в одной из папок внутри папки «REC». После завершения наложения файл с наложенным звуком будет выбран автоматически. Поэтому, чтобы прослушать файл с наложенным звуком, нужно его просто воспроизвести. При необходимости можно снова выполнить наложение звука в файле, используя шаги, описанные в предыдущем разделе.

#### **От разработчика. Мое первое наложение**

Около 30 лет назад мне случалось самостоятельно записывать выступления типа «один человек — несколько голосов». Передо мной стояло два кассетных магнитофона. Я воспроизводил песню на одном из магнитофонов и в это же время пел, записывая все это на другом. Я повторял эту процедуру, чтобы наложить свой вокал и хор. Иногда лаял наш пес или мама стучала в дверь моей комнаты, поэтому мне приходилось перезаписывать некоторые части записи. Каждый раз при накладывании следующей записи появлялся и все больше усиливался шум. После четвертого или пятого этапа наложения полученная в результате запись перекрывалась белым шумом. Тогда было просто весело слушать свои голоса, наложенные один поверх другого. Сегодня звуковые устройства усовершенствовались и позволяют без труда выполнять наложение звука высокого качества. Но принцип работы этих устройств был и есть один и тот же. Возможно, новое поколение, которое использовало только цифровые устройства, не имеет представления об этой практике. А предыдущие поколения, которым приходилось использовать кассетные магнитофоны для записи радио- и телепрограмм или для перезаписывания, скорее всего, почувствуют то же, что и я.

### <span id="page-23-0"></span>**Функции, удобные при игре на музыкальных инструментах**

#### <span id="page-23-3"></span><span id="page-23-2"></span><span id="page-23-1"></span>**Использование тюнера**

Для настройки музыкальных инструментов можно использовать функцию тюнера.

**1. Направьте встроенные микрофоны на музыкальный инструмент, который необходимо настроить.**

Если это электромузыкальный инструмент, который можно подключить к линейному входу, подключите его к разъему MIC/LINE устройства (внешний вход).

#### **2. Во время отображения экрана HOME нажмите кнопку [MENU].**

Слева на экране отобразятся элементы меню.

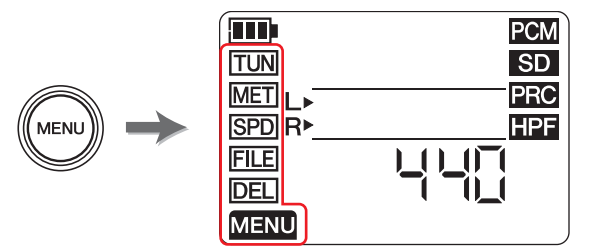

**3. С помощью кнопки [+] или [–] выберите пункт «TUN» и нажмите кнопку [ ] (Воспроизведение).**

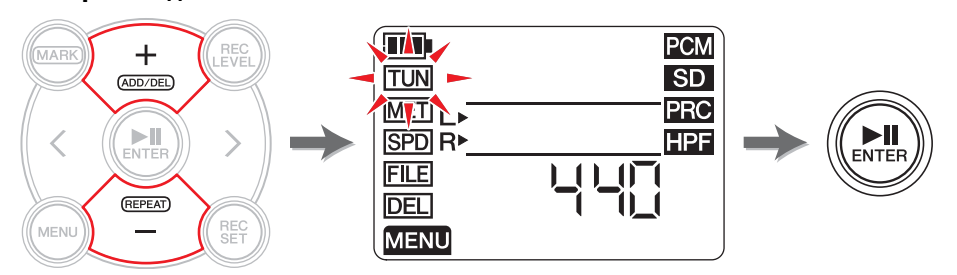

На устройстве записи PR7 отобразится экран тюнера.

**4. С помощью кнопки [+] или [–] выберите стандартную высоту и нажмите кнопку [ ] (Воспроизведение).**

Стандартная высота может иметь значение в диапазоне от 430 Гц до 450 Гц.

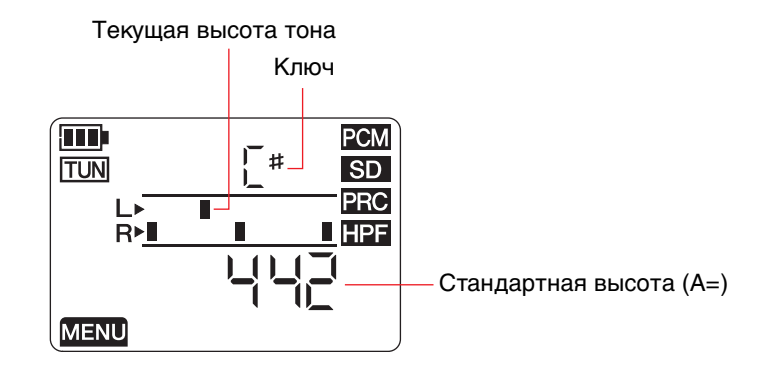

#### **5.Игра на музыкальном инструменте и его настройка.**

<span id="page-23-4"></span>Настройте инструмент таким образом, чтобы сегменты в центре индикатора левого динамика были на одном уровне с сегментами в центре индикатора правого динамика. Если инструмент настроен правильно, сегменты индикаторов будут отображаться на экране, как показано ниже.

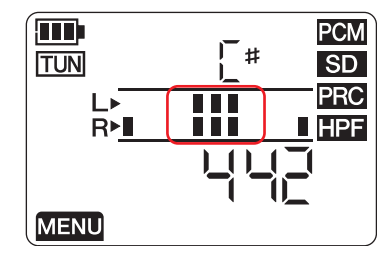

**6. После завершения настройки нажмите кнопку [**■**] (Стоп).** На устройстве записи PR7 отобразится экран HOME.

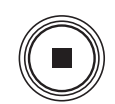

#### <span id="page-24-2"></span><span id="page-24-1"></span><span id="page-24-0"></span>**Использование метронома**

В устройстве записи PR7 имеется встроенный метроном, который можно использовать тогда, когда воспроизведение файла остановлено, или во время записи.

Во время записи звук метронома выводится только через гнездо PHONES (наушники).

**1. Во время отображения экрана HOME нажмите кнопку [MENU].**

Слева на экране отобразятся элементы меню.

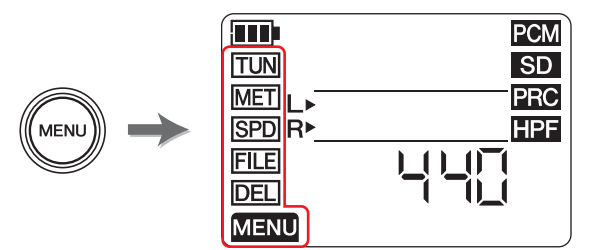

**2. С помощью кнопки [+] или [–] выберите пункт «MET» и нажмите кнопку [ ] (Воспроизведение).**

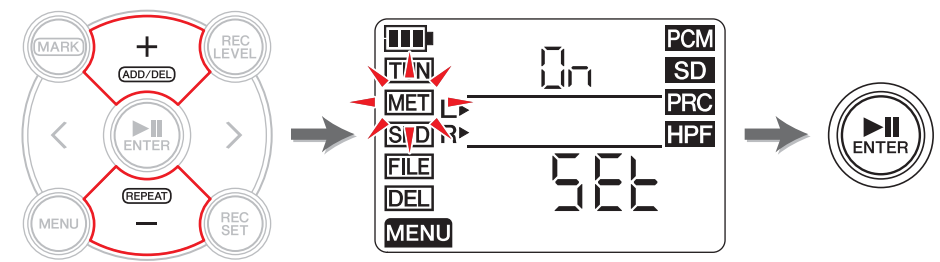

На устройстве записи PR7 отобразится экран метронома.

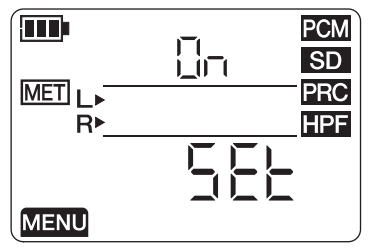

**3. С помощью кнопки [>] выберите параметр метронома On/Off и нажмите кнопку [ ] (Воспроизведение).**

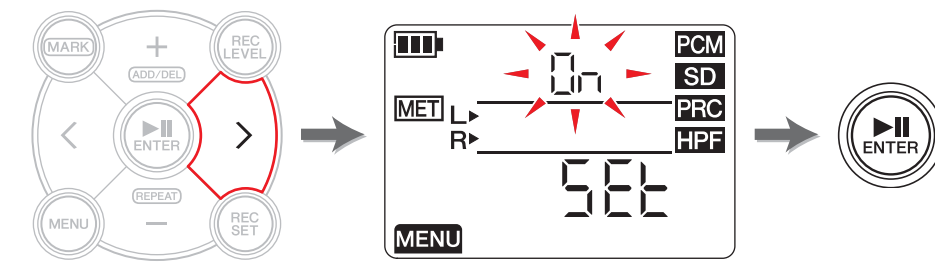

**4. С помощью кнопки [+] или [–] выберите значение «On» и нажмите кнопку [ ] (Воспроизведение).**

Если в этом шаге включить метроном, его звук будет слышен во время записи. Если необходимо использовать только функцию метронома, перейдите к шагу 5.

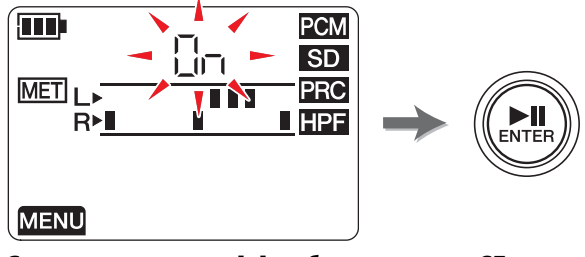

**5. С помощью кнопки [<] выберите пункт «SEt» и нажмите кнопку [ ] (Воспроизведение).**

На устройстве записи PR7 отобразится экран настройки метронома, затем запустится метроном.

На экране настройки метронома изначально выделен параметр темпа.

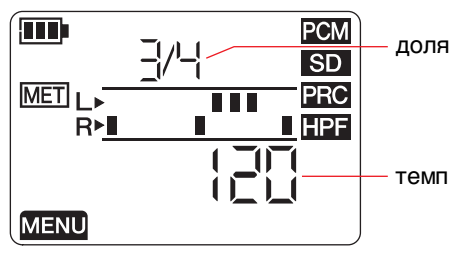

- **6. С помощью кнопки [+] или [–] отредактируйте значение темпа и нажмите кнопку [>].**
- **7. С помощью кнопки [+] или [–] отредактируйте значение такта.**

<span id="page-24-3"></span>Темп может иметь значение в диапазоне от 30 до 250, а такт — от 0/4 до 8/4. Если для такта указать значение 0/4, метроном будет звучать без ударных долей такта. Если задать значение 4/4, первый из каждых четырех тактов будет ударным. Если задать значение 8/4, первый из каждых восьми тактов будет ударным. Для изменения темпа нажмите кнопку [<], чтобы вернуться к параметру темпа. Если в шаге 4 выбрать значение «On», звук метронома (во время записи) будет слышен в заданном такте и темпе.

Чтобы вернуться к экрану метронома, нажмите кнопку [<] в режиме настройки темпа или кнопку [ ] (Воспроизведение) в режиме настройки такта. Метроном остановится.

**8. После завершения настройки нажмите кнопку [**■**] (Стоп).**

На устройстве записи PR7 отобразится экран HOME.

#### ПРИМЕЧАНИЕ

Уровень громкости метронома зависит от уровня воспроизведения на устройстве записи PR7.

Регулировка уровня записи ➔ [стр.](#page-8-2) 9

### <span id="page-25-2"></span><span id="page-25-1"></span><span id="page-25-0"></span>**Регулировка скорости воспроизведения**

Скорость воспроизведения аудиофайлов можно изменить, сохранив высоту тона. Эта функция полезна во время заучивания быстрых фраз или для быстрой проверки записи.

#### **1. Во время отображения экрана HOME нажмите кнопку [MENU].**

Слева на экране отобразятся элементы меню.

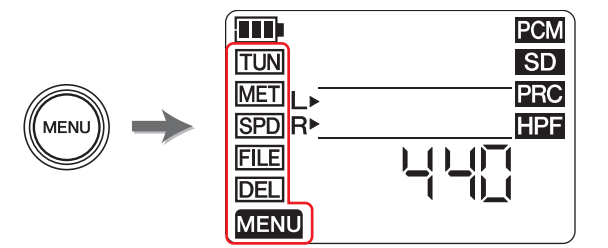

**2. С помощью кнопки [+] или [–] выберите пункт «SPD» и нажмите кнопку [ ] (Воспроизведение).**

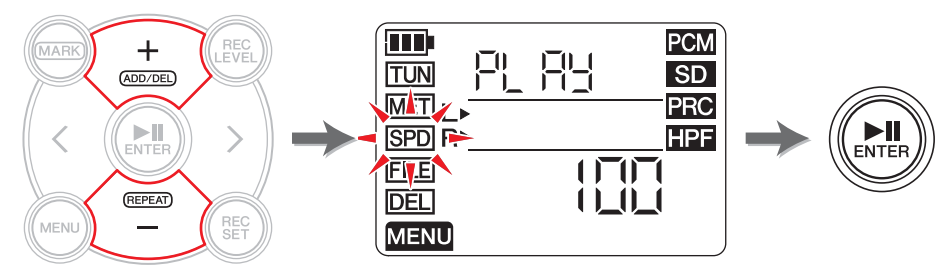

На устройстве записи PR7 отобразится экран скорости воспроизведения.

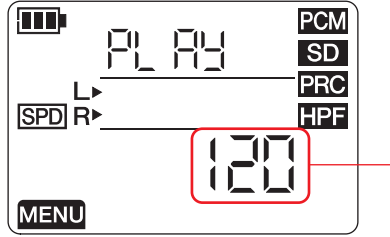

Скорость воспроизведения (%)

#### **3. С помощью кнопки [+] или [–] задайте скорость воспроизведения.**

Скорость воспроизведения можно указать в процентном выражении относительно изначальной скорости: в диапазоне от 50 % до 100 % (переход по 5 %), 100 % (изначальная скорость) или в диапазоне от 100 % до 200 % (переход по 10 %). **PCM**: для файлов, записанных с частотой дискретизации 96кГц/88,2кГц, можно

установить скорость воспроизведения в диапазоне от 50 % до 150 %.

**4. Когда скорость воспроизведения будет указана, нажмите кнопку [ ] (Воспроизведение) для подтверждения.**

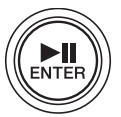

**5. После завершения настройки нажмите кнопку [**■**] (Стоп).** На устройстве записи PR7 отобразится экран HOME.

#### ПРИМЕЧАНИЕ

Если нажать кнопку [MENU] во время воспроизведения, вы сможете изменить только скорость воспроизведения.

Скорость воспроизведения изменится, даже если на устройстве отображаются другие экраны.

Если для скорости задано значение, отличное от 100 %, значок «SPD» останется на экране.

### <span id="page-26-8"></span><span id="page-26-5"></span><span id="page-26-0"></span>**Управление аудиофайлами**

Записанные аудиоданные сохраняются в файле. В устройстве записи PR7 предусмотрены папки для хранения записанных файлов. У каждой папки есть предварительно заданная функция.

### <span id="page-26-9"></span><span id="page-26-1"></span>**Структура папок**

В устройстве записи PR7 папки организованы следующим образом:

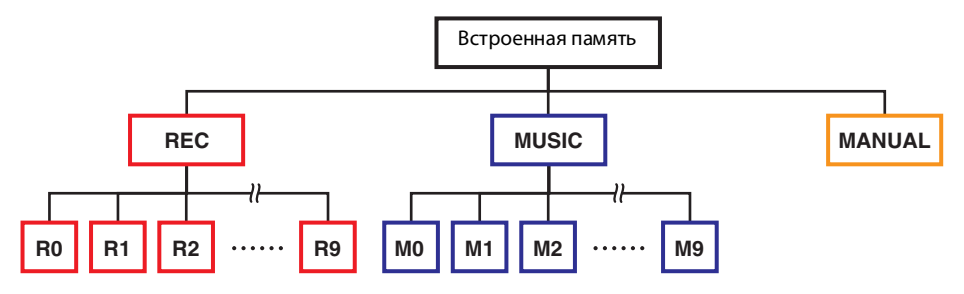

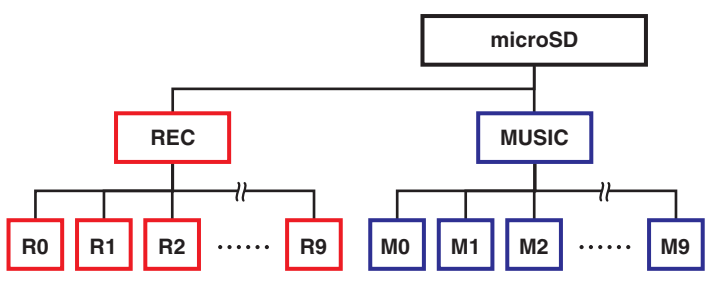

- <span id="page-26-6"></span>• Папка «REC» **Папка «REC»**......................Содержит аудиофайлы, записанные с помощью устройства.
- <span id="page-26-7"></span>• Папка «MUSIC».......... ...<br>Содержит файлы, скопированные с компьютера. Поддерживается воспроизведение файлов в форматах PCM, MP3 и WMA. Эта папка используется только для воспроизведения. Файлы в этой папке нельзя копировать или делить.
- <span id="page-26-10"></span>**• Папка «MANUAL»**...........Содержит Справочное руководство (данная книга). Эта папка имеется только во встроенной памяти.

#### ПРИМЕЧАНИЕ

- Можно создавать папки на карте microSD, если карта вставлена в устройство.
- Устройство записи PR7 распознает аудиофайлы, переданные с компьютера, только если они находятся в папке «MUSIC».

Для получения дополнительных сведений о подключении устройства к компьютеру см. [стр.](#page-31-1) 32.

### <span id="page-26-2"></span>**Ограничения для файлов и папок**

Размер и количество папок и файлов ограничены.

**• Количество файлов на папку: до 99 файлов**

Как только начнется запись 100-го файла, отобразится сообщение об ошибке и вы не сможете сделать запись.

#### **• Максимальный размер файла: 2 ГБ**

При длительном записывании, когда размер записи превышает 2 ГБ, устройство записи PR7 автоматически создаст новый файл и продолжит запись.

#### ПРИМЕЧАНИЕ

Если вы планируете записать длинный аудиофайл, размер которого может превысить 2 ГБ, используйте карту microSDHC, которая может вмещать файлы большего размера.

### <span id="page-26-3"></span>**Правила именования файлов**

Устройство записи PR7 автоматически присваивает файлам имена в соответствии с правилами именования, указанными ниже.

## 010 130205 1903.wav Номер

файла

Дата (год, месяц, день)

Время начала Расширение записывания файла (формат файла)

Имена файлов, хранящихся в папке «REC», должны соответствовать данным требованиям. Обратите внимание на то, что в случае изменения имени файла он больше не будет распознаваться папкой «REC».

Файлы с именами в других форматах распознаются, если они находятся в папке «MUSIC».

### <span id="page-26-4"></span>**Формат файла**

С помощью устройства записи PR7 можно редактировать файлы только в тех форматах, которые доступны для записи на данном устройстве.

Определение формата записи ➔ [стр.](#page-11-0) 12

### <span id="page-27-2"></span><span id="page-27-1"></span><span id="page-27-0"></span>**Копирование файлов**

Можно копировать файлы со встроенной памяти на карту microSD и наоборот.

Файлы можно копировать из папки во встроенной памяти в папку с таким же именем на карте microSD и наоборот. Например, файл в папке «R0» можно скопировать в папку «R0» на карте microSD.

#### **1. Выберите аудиофайл.**

Для выбора аудиофайла в текущей папке используйте кнопки [<] и [>].

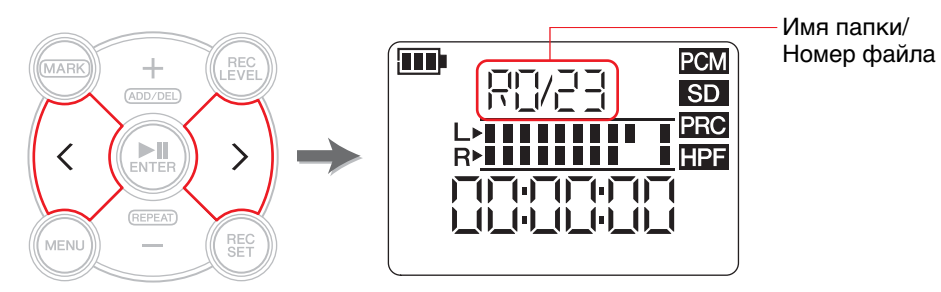

#### ПРИМЕЧАНИЕ

- Чтобы выбрать аудиофайл в другом месте расположения, см. соответствующий раздел ниже. Выбор другой папки ➔ [стр.](#page-10-4) 11 Выбор файла на карте microSD  $\rightarrow$  [стр.](#page-9-4) 10
- Нельзя копировать файлы в папку «MUSIC».

#### **2. Нажмите кнопку [MENU].**

Слева на экране отобразятся элементы меню.

**3. С помощью кнопки [+] или [–] выберите пункт «FILE» и нажмите кнопку [ ] (Воспроизведение).**

Устройство записи PR7 перейдет в «Режим файлов».

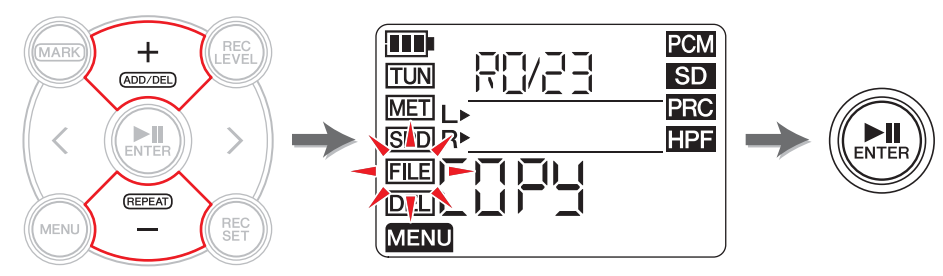

**4. С помощью кнопки [+] или [–] выберите пункт «COPY» и нажмите кнопку [ ] (Воспроизведение).**

На устройстве записи PR7 отобразятся место назначения копирования и запрос на подтверждение копирования.

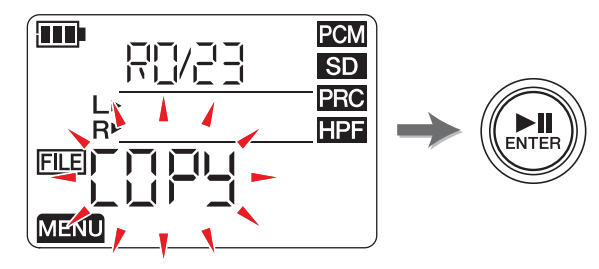

**5. С помощью кнопки [<] или [>] выберите пункт «y» (Да) и нажмите кнопку [ ] (Воспроизведение).**

Если выбрать пункт «no», устройство записи PR7 вернется к экрану в шаге 4.

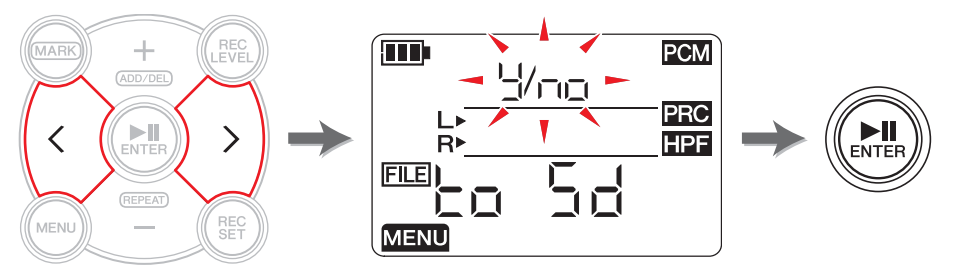

**6. Для завершения копирования нажмите кнопку [**■**] (Стоп).** На устройстве записи PR7 отобразится экран HOME.

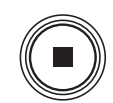

**MENU** 

### <span id="page-28-3"></span><span id="page-28-2"></span><span id="page-28-0"></span>**Разделение файла**

Текущий выделенный файл можно разделить на две части. Эта функция удобна, если вы, например, хотите создать отдельные файлы для каждой песни из длинной записи живого исполнения.

#### **1. Выберите аудиофайл.**

Для выбора аудиофайла в текущей папке используйте кнопки [<] и [>].

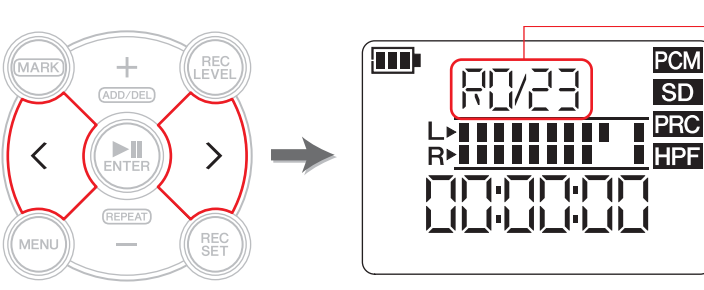

#### ПРИМЕЧАНИЕ

- Чтобы выбрать аудиофайл в другом месте расположения, см. соответствующий раздел ниже. Выбор другой папки ➔ [стр.](#page-10-4) 11 Выбор файла на карте microSD  $\rightarrow$  [стр.](#page-9-4) 10
- Чтобы разделить файл, его продолжительность должна быть не менее двух секунд.
- Файлы в папке «MUSIC» разделять нельзя.
- **2. Воспроизведите файл или воспользуйтесь быстрой перемоткой вперед, чтобы найти место, в котором необходимо разделить файл.**

#### ПРИМЕЧАНИЕ

Для удобства можно сначала установить маркер в месте, где следует разделить файл. Добавление маркера ➔ [стр.](#page-16-3) 17

#### **3. Нажмите кнопку [MENU].**

Слева на экране отобразятся элементы меню.

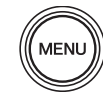

Имя папки/Номер файла **4. С помощью кнопки [+] или [–] выберите пункт «FILE» и нажмите кнопку [ ] (Воспроизведение).**

Устройство записи PR7 перейдет в «Режим файлов».

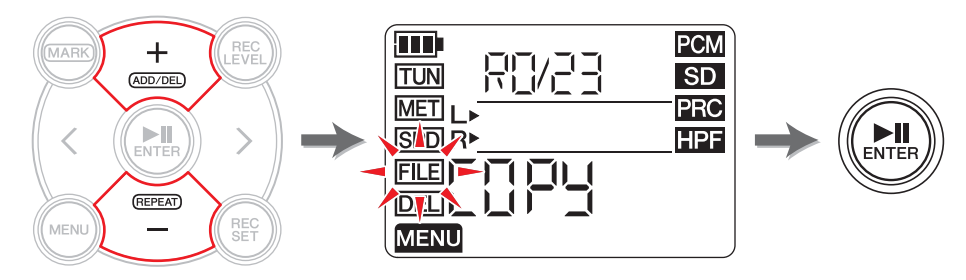

**5. С помощью кнопки [+] или [–] выберите пункт «dIV» и нажмите кнопку [ ] (Воспроизведение).**

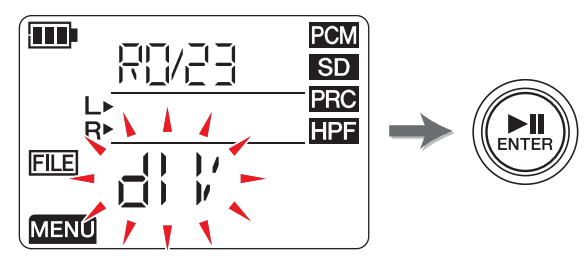

**6. С помощью кнопки [<] или [>] выберите пункт «y» (Да) и нажмите кнопку [ ] (Воспроизведение).**

Если выбрать пункт «no», устройство записи PR7 вернется к экрану в шаге 5, не обрабатывая файл.

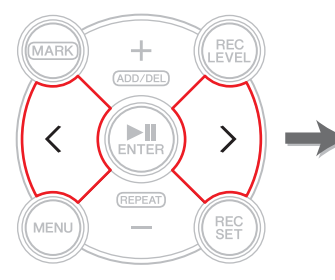

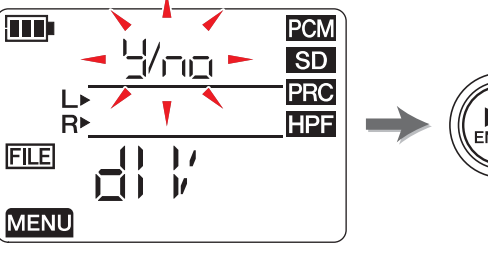

**7. Для завершения разделения нажмите кнопку [**■**] (Стоп).** На устройстве записи PR7 отобразится экран HOME.

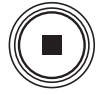

### <span id="page-28-1"></span>**Имена файлов после разделения**

Правила именования файлов при разделении, удалении или перемещении ➔ [стр.](#page-31-0) 32

### <span id="page-29-4"></span><span id="page-29-2"></span><span id="page-29-0"></span>**Удаление файлов**

Текущий выделенный файл можно удалить. Также можно удалить сразу все файлы в одной папке.

#### ПРИМЕЧАНИЕ

Удаленные файлы не восстанавливаются. Перед удалением файла следует обязательно его воспроизвести и проверить содержимое.

#### **1. Выберите аудиофайл.**

Для выбора аудиофайла в текущей папке используйте кнопки [<] и [>].

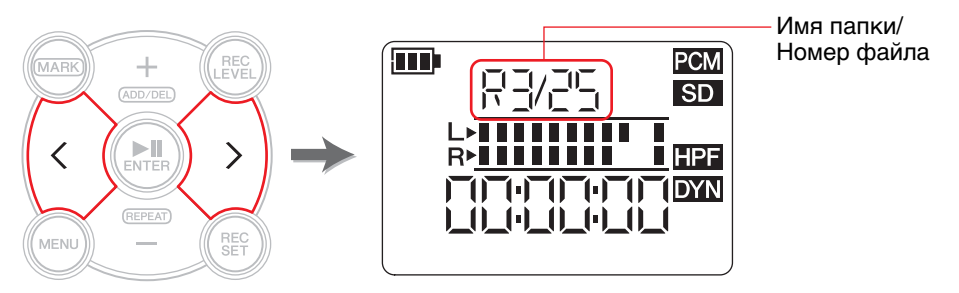

#### ПРИМЕЧАНИЕ

Чтобы выбрать аудиофайл в другом месте расположения, см. соответствующий раздел ниже. Выбор другой папки ➔ [стр.](#page-10-4) 11 Выбор файла на карте microSD ➔ [стр.](#page-9-4) 10

#### **2. Нажмите кнопку [MENU].**

Слева на экране отобразятся элементы меню.

**3. С помощью кнопки [+] или [–] выберите пункт «DEL» и нажмите кнопку [ ] (Воспроизведение).**

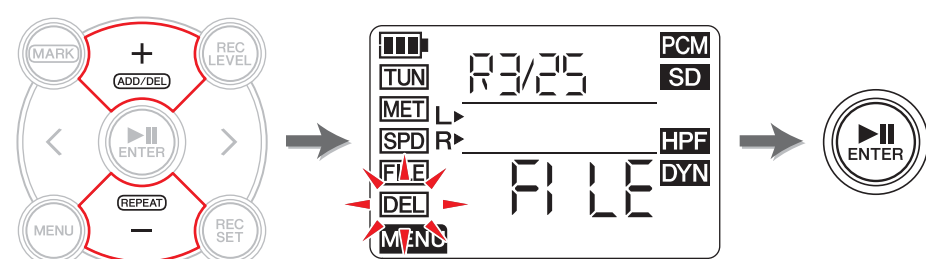

#### <span id="page-29-3"></span>**4. С помощью кнопки [+] или [–] выберите вариант удаления: один файл или все файлы в папке.**

Чтобы удалить только выделенный файл, нажмите кнопку [ $\blacktriangleright$ ]] (Воспроизведение), когда светится индикатор «FILE». Чтобы удалить все файлы в текущей папке, нажмите кнопку [ $\blacktriangleright$ ]] (Воспроизведение), когда горит индикатор «FOLdEr».

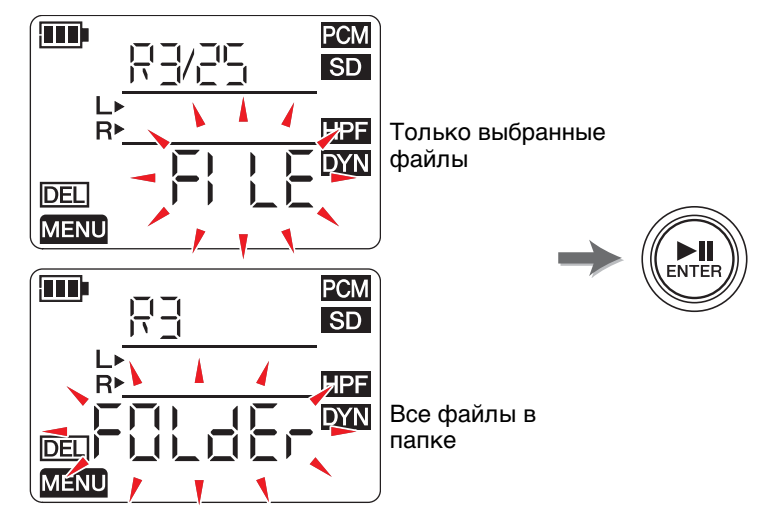

**5. С помощью кнопки [<] или [>] выберите пункт «y» (Да) и нажмите кнопку [ ] (Воспроизведение).**

Если выбрать пункт «no», устройство записи PR7 вернется к экрану в шаге 4, не обрабатывая файл.

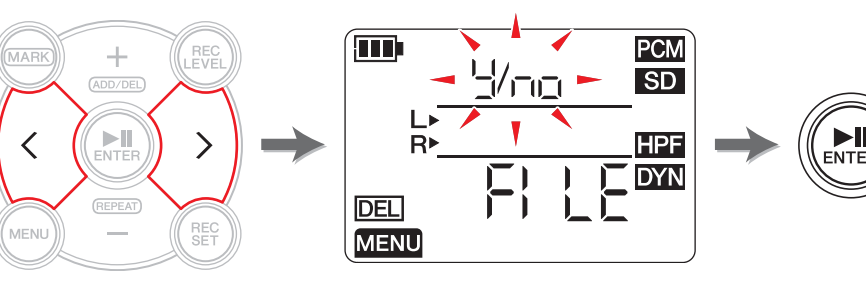

**6. Для завершения удаления нажмите кнопку [**■**] (Стоп).** На устройстве записи PR7 отобразится экран HOME.

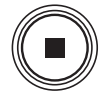

### <span id="page-29-1"></span>**Имена файлов после удаления**

Правила именования файлов при разделении, удалении или перемещении  $\rightarrow$  [стр.](#page-31-0) 32

**MENU** 

### <span id="page-30-3"></span><span id="page-30-2"></span><span id="page-30-0"></span>**Перемещение файла**

Файлы можно перемещать из одной папки в другую в пределах папки «REC» в памяти.

#### **1. Выберите аудиофайл.**

Для выбора аудиофайла в текущей папке используйте кнопки [<] и [>].

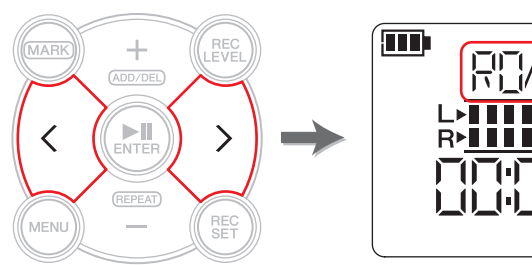

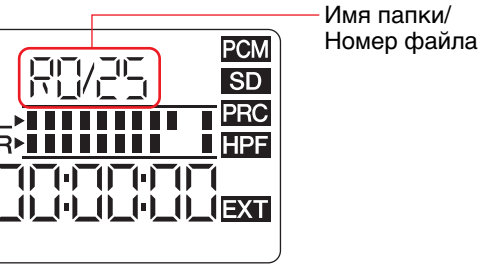

#### ПРИМЕЧАНИЕ

Чтобы выбрать аудиофайл в другом месте расположения, см. соответствующий раздел ниже. Выбор другой папки ➔ [стр.](#page-10-4) 11 Выбор файла на карте microSD ➔ [стр.](#page-9-4) 10

#### **2. Нажмите кнопку [MENU].**

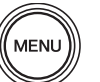

Слева на экране отобразятся элементы меню.

**3. С помощью кнопки [+] или [–] выберите пункт «FILE» и нажмите кнопку [ ] (Воспроизведение).**

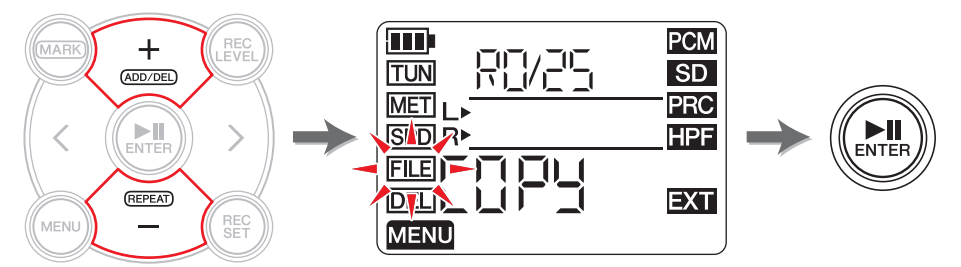

**4. С помощью кнопки [+] или [–] выберите пункт «trnS» (передача) и нажмите кнопку [ ] (Воспроизведение).**

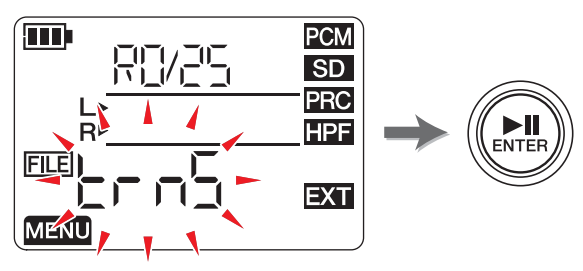

**5. С помощью кнопки [+] или [–] выберите папку назначения из папок с «R0» по «R9» и нажмите кнопку [ ] (Воспроизведение).**

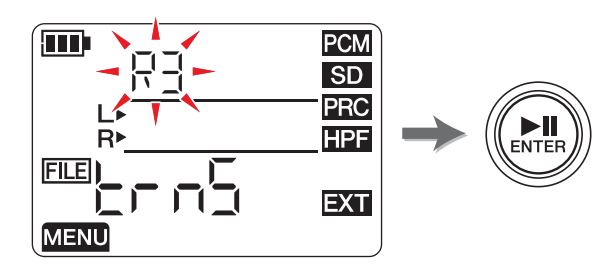

**6. С помощью кнопки [<] или [>] выберите пункт «y» (Да) и нажмите кнопку [ ] (Воспроизведение).**

Если выбрать пункт «no», устройство записи PR7 вернется к экрану в шаге 5, не обрабатывая файл.

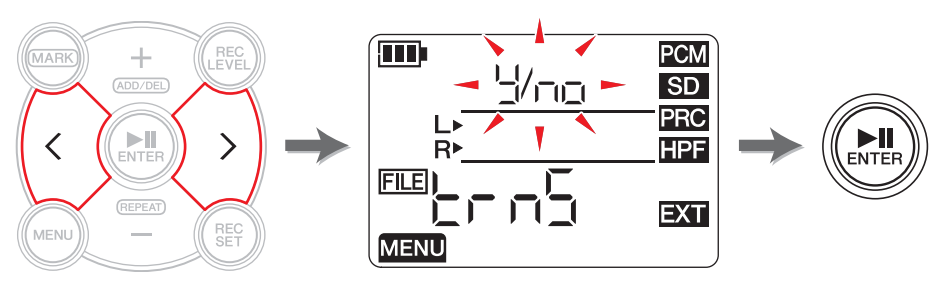

**7. Для завершения перемещения нажмите кнопку [**■**] (Стоп).** На устройстве записи PR7 отобразится экран HOME.

#### <span id="page-30-1"></span>**Имена файлов после перемещения**

Правила именования файлов при разделении, удалении или перемещении  $\rightarrow$  [стр.](#page-31-0) 32

### <span id="page-31-0"></span>**Правила именования файлов при разделении, удалении или перемещении**

Во время операций с файлами имена файлов (номера) изменяются согласно описанным ниже правилам.

• Если разделить файл «R0/01», полученные в результате файлы будут названы (пронумерованы) «R0/01» и «R0/02». Номера существующих последующих файлов увеличатся на один (1); например, номер файла «R0/02» изменится на «R0/03».

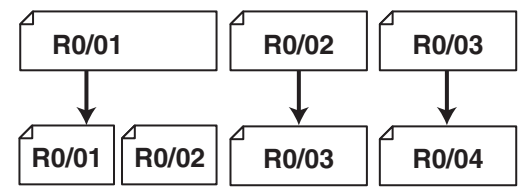

• Если удалить файл «R0/01», номер каждого последующего файла (существующего в папке «R0») уменьшится на один (1); например, номер файла «R0/02» изменится на «R0/01».

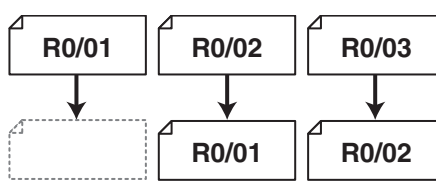

• Если скопировать файл «R0/01», копии будет присвоен минимальный доступный номер файла в папке, куда копируется файл («R0»).

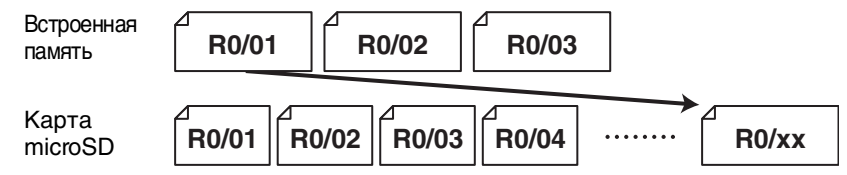

- Если переместить файл «R0/01» в папку «R1»:
	- 1) Номер каждого последующего файла (существующего в папке «R0») уменьшится на один (1); например, номер файла «R0/02» изменится на «R0/01».
	- 2) Перемещенному файлу будет назначен меньший из доступных номеров в папке назначения («R1»).

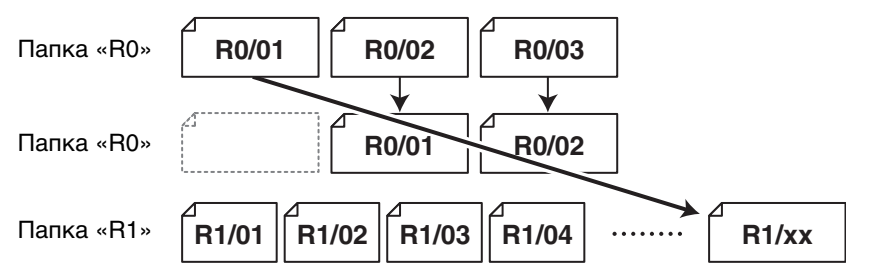

### <span id="page-31-4"></span><span id="page-31-2"></span><span id="page-31-1"></span>**Подключение компьютера к устройству записи PR7 и передача файла**

Вы можете подключать компьютер к устройству записи PR7 с помощью USB-кабеля и передавать аудиофайлы.

#### **Подключение компьютера**

Подключите поставляемый в комплекте USB-кабель к USB-разъему на боковой панели устройства записи PR7 и USB-порту на компьютере.

<span id="page-31-3"></span>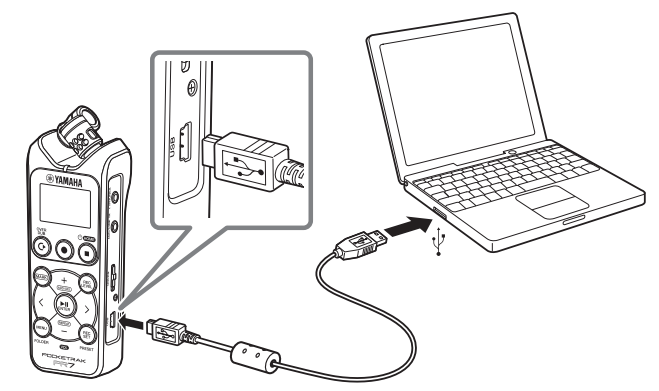

При первом подключении устройства записи PR7 к компьютеру под управлением ОС Windows на компьютере будет автоматически установлен драйвер.

Компьютер распознает устройство записи PR7 как запоминающее устройство USB. Встроенная память устройства записи PR7 отобразится на компьютере как «PR7», а карта microSD — как «PR7 SD» (если отформатировать карту на устройстве записи PR7). Файлы между устройством записи PR7 и компьютером передаются таким же образом, как и между компьютером и внешним жестким диском или USB-устройством флэш-памяти.

#### **Предосторожности при использовании USB-разъема**

При подключении USB-разъема устройства к компьютеру обязательно соблюдайте описанные ниже предосторожности. В противном случае возможно зависание компьютера или устройства записи PR7, что может привести к повреждению или потере данных.

В случае зависания компьютера или устройства записи PR7 перезагрузите операционную систему или перезапустите программу, либо отключите и снова включите питание устройства записи PR7.

#### УВЕДОМЛЕНИЕ

- Убедитесь в том, что вы используете USB-кабель, который поставляется с устройством. Устройство не поддерживает кабель USB3.0.
- Отсоединяя USB-кабель, обязательно следуйте инструкциям и требованиям операционной системы компьютера.
- Перед тем как подсоединить или отсоединить USB-кабель, подождите не менее 6 секунд.

#### <span id="page-32-4"></span><span id="page-32-1"></span>**Копирование файлов с компьютера**

Вы можете передавать аудиофайлы с компьютера на устройство записи PR7 для воспроизведения или наложения звука (➔ [стр.](#page-19-3) 20).

- **1. Подключите устройство записи PR7 к компьютеру.**
- **2. Если вы используете компьютер с ОС Mac, после того как компьютер распознает устройство записи PR7, дважды щелкните значок диска, установленный на рабочем столе. Если вы используете компьютер с ОС Windows, дважды щелкните пункт «PR7» в проводнике.**

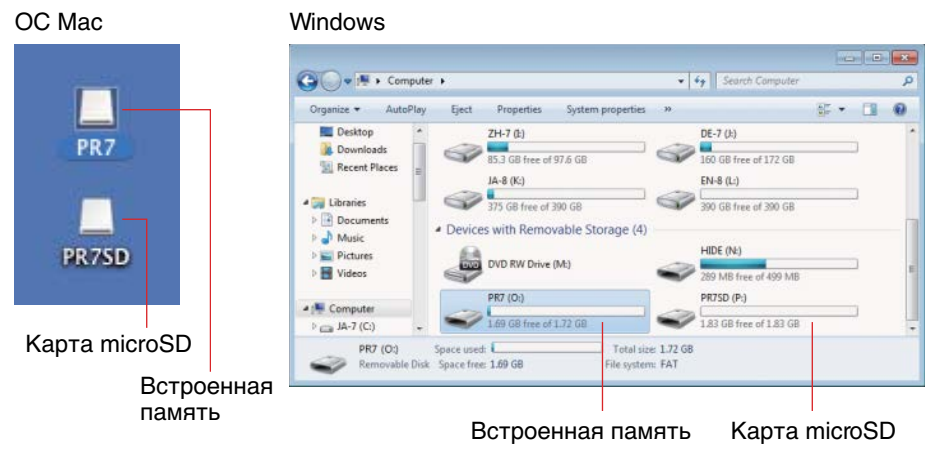

<span id="page-32-0"></span>**3. Перетащите необходимые аудиофайлы с компьютера в папку «Mxx» (xx обозначает номер) внутри папки «MUSIC» устройства записи PR7.**

Файлы скопированы.

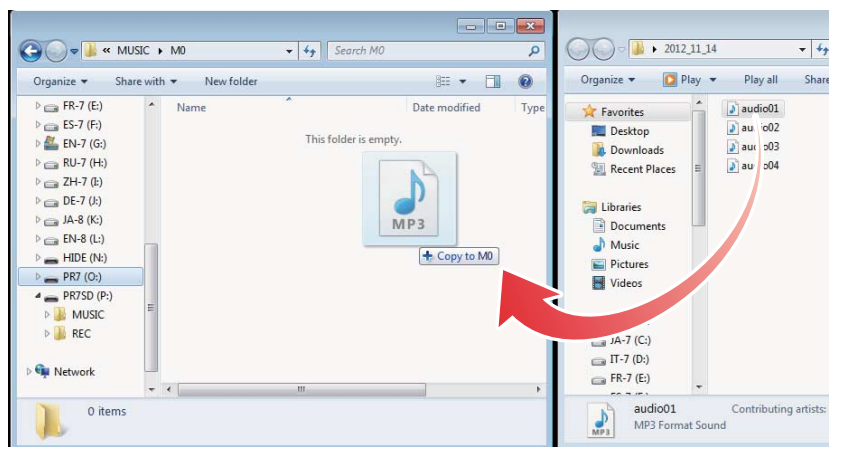

#### ПРИМЕЧАНИЕ

Устройство записи PR7 не распознает файлы, сохраненные в другом месте, отличном от папок «M0»–«M9» в папке «MUSIC». Кроме того, устройство не распознает папки, созданные пользователем.

#### <span id="page-32-3"></span><span id="page-32-2"></span>**Копирование файлов на компьютер**

Файлы (записанные устройством записи PR7) можно скопировать на компьютер. Таким образом можно редактировать записи с помощью программ для производства музыки или отправлять копии участникам группы.

- **1. Подключите устройство записи PR7 к компьютеру.**
- **2. Если вы используете компьютер с ОС Mac, после того как компьютер распознает устройство записи PR7, дважды щелкните значок диска, установленный на рабочем столе. Если вы используете компьютер с ОС Windows, дважды щелкните пункт «PR7» в проводнике.**
- **3. Откройте папку «Rxx» (xx обозначает номер) в папке «REC», скопируйте необходимый файл и вставьте его на рабочем столе или в любом другом расположении на компьютере.**

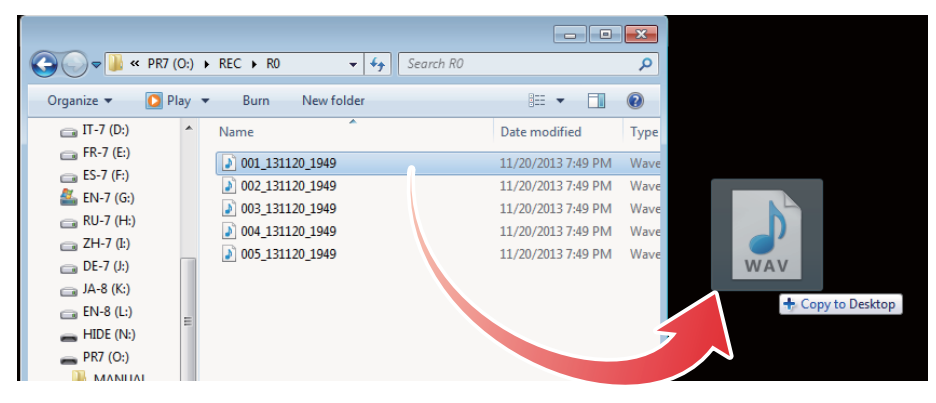

#### <span id="page-33-0"></span>**Перемещение файлов из одной папки в другую внутри папки «MUSIC»**

Для перемещения аудиофайлов из одной папки в другую внутри папки «MUSIC» выполните следующие шаги.

- **1. Подключите устройство записи PR7 к компьютеру.**
- **2. Если вы используете компьютер с ОС Mac, после того как компьютер распознает устройство записи PR7, дважды щелкните значок диска, установленный на рабочем столе. Если вы используете компьютер с ОС Windows, дважды щелкните пункт «PR7» в проводнике.**
- **3. Откройте папку «Mxx» (xx обозначает номер) в папке «MUSIC», а затем вырежьте файл, который необходимо переместить.**
- **4. Вставьте файл в другую папку.**

#### ПРИМЕЧАНИЕ

<span id="page-33-2"></span>Другой способ: откройте обе папки, исходную и конечную, и перетащите файл. Оба способа являются стандартными компьютерными операциями.

#### <span id="page-33-1"></span>**Загрузка программного обеспечения**

Устройство записи PR7 поставляется с лицензионным кодом, позволяющим загружать программы редактирования звукозаписи «WaveLab LE» для изменения аудиофайлов. Загрузив и установив такую программу на компьютере, подключенном к Интернету, вы сможете редактировать аудиоданные, записанные на устройстве записи PR7.

Дополнительную информацию о загрузке программного обеспечения см. на веб-сайте Yamaha Pro Audio.

http://www.yamahaproaudio.com/pr7/

## <span id="page-34-0"></span>**Другие функции**

Параметры для других функций можно настроить в меню системных параметров.

#### <span id="page-34-4"></span><span id="page-34-1"></span>**Использование меню системных параметров**

С помощью меню системных параметров можно выполнять следующие действия:

- **• Настройка календаря** ➔ **[стр.](#page-6-6) 7**
- **• Восстановление исходных параметров устройства записи PR7** ➔ **[стр.](#page-35-0) 36**
- **• Форматирование встроенной памяти и карты microSD** ➔ **[стр.](#page-35-1) 36**
- **• Включение или выключение индикатора записи** ➔ **[стр.](#page-36-0) 37**
- **• Переключение указателя высоты тона для тюнера** ➔ **[стр.](#page-37-0) 38**
- <span id="page-34-5"></span>**• Отображение сведений о версии микропрограммы** ➔ **[стр.](#page-37-1) 38**

#### <span id="page-34-2"></span>**Переход к меню системных параметров**

Чтобы открыть меню системных параметров, выполните шаги, указанные ниже.

**1. Отключите питание устройства записи PR7.**

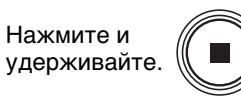

**2. Удерживая нажатой кнопку [REC SET], нажмите и удерживайте кнопку [**■**] (Стоп), чтобы включить питание устройства записи PR7.**

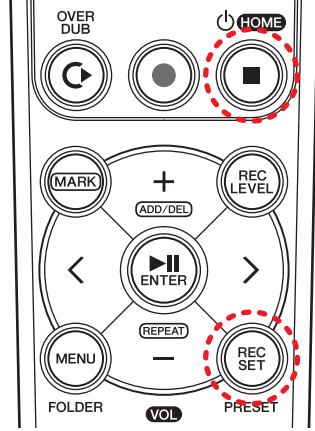

**2: Включение питания (Нажмите и удерживайте эту кнопку.)**

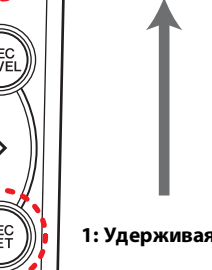

- 
- **1: Удерживая нажатой эту кнопку**

#### ПРИМЕЧАНИЕ

После запуска устройства записи PR7 отпустите кнопку питания. Если продолжать удерживать ее, питание отключится.

На устройстве записи **PR7** отобразится экран системных параметров.

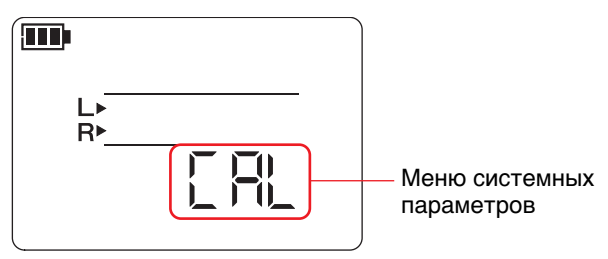

**3. С помощью кнопки [+] или [–] выберите элемент меню системных параметров.**

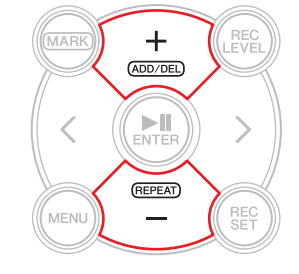

#### <span id="page-34-3"></span>**Настройка календаря**

**1. Во время отображения экрана системных параметров с помощью кнопки [+] или [–] выберите элемент «CAL» в меню системных параметров, а затем нажмите кнопку [ ] (Воспроизведение).**

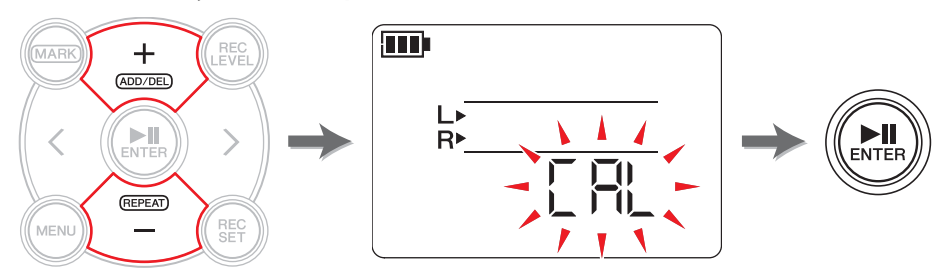

**2. Выполните шаги в разделе «[Настройка календаря](#page-6-6)» на стр. [стр.](#page-6-6) 7.**

#### <span id="page-35-5"></span><span id="page-35-2"></span><span id="page-35-0"></span>Восстановление всех параметров до заводских настроек по умолчанию

Чтобы восстановить настройки устройства записи PR7 в связи с техническими проблемами, выполните следующие шаги.

Обратите внимание на то, что данные во встроенной памяти и на карте microSD, а также настройки календаря восстановлены не будут.

**1.** Во время отображения экрана системных параметров с помощью кнопки  $[+]$ или [-] выберите элемент «rESEt» в меню системных параметров, а затем нажмите кнопку [>||] (Воспроизведение).

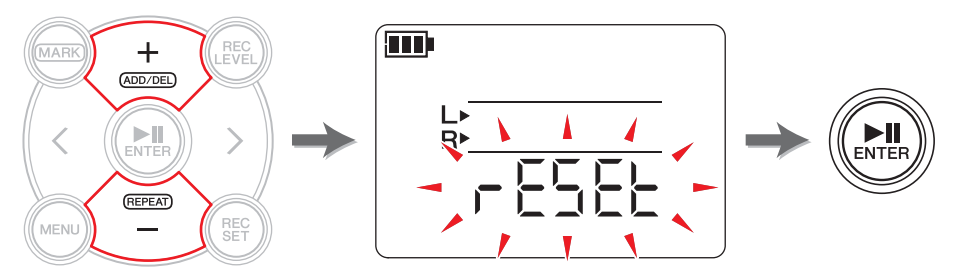

2. На экране подтверждения с помощью кнопки [<] или [>] выберите пункт «у» (Да), а затем нажмите кнопку [▶||] (Воспроизведение).

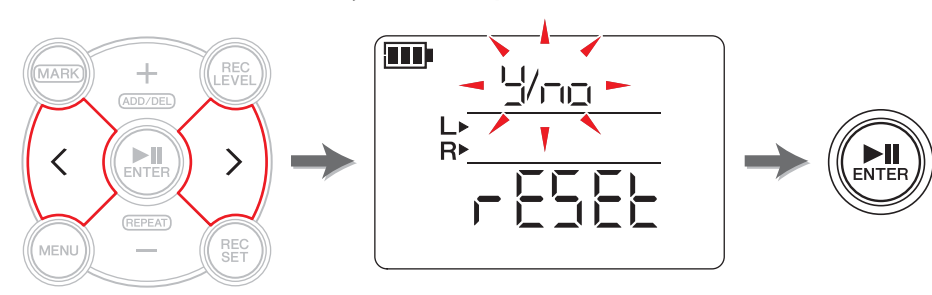

Внутренние настройки восстановлены.

Если вы не хотите восстанавливать настройки, на экране подтверждения выберите пункт «No». Устройство записи PR7 вернется к предыдущему экрану. Нажмите кнопку [■] (Стоп), чтобы вернуться к экрану НОМЕ.

### <span id="page-35-6"></span><span id="page-35-3"></span><span id="page-35-1"></span>Форматирование (Восстановление) встроенной памяти и карты microSD

Для восстановления содержимого встроенной памяти или карты microSD необходимо отформатировать память или карту.

#### **ПРИМЕЧАНИЕ**

При первом использовании карты microSD рекомендуем отформатировать ее в устройстве записи PR7.

**1.** Во время отображения экрана системных параметров с помощью кнопки [+] или [-] выберите элемент «ForMAt» в меню системных параметров, а затем нажмите кнопку [▶ ]] (Воспроизведение).

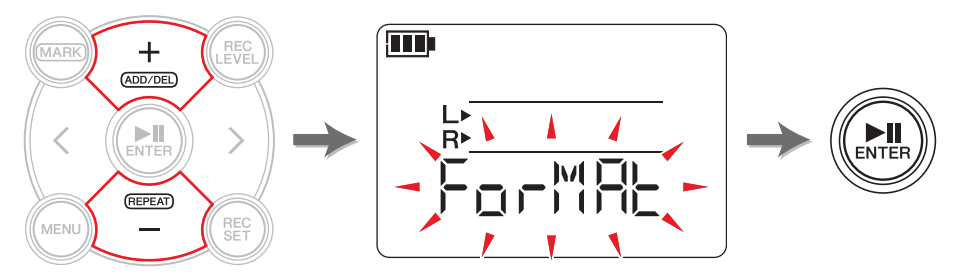

<span id="page-35-4"></span>2. С помощью кнопки [+] или [-] выберите пункт «Int» (встроенная память) или «Sd» (карта microSD), а затем нажмите кнопку [DII] (Воспроизведение).

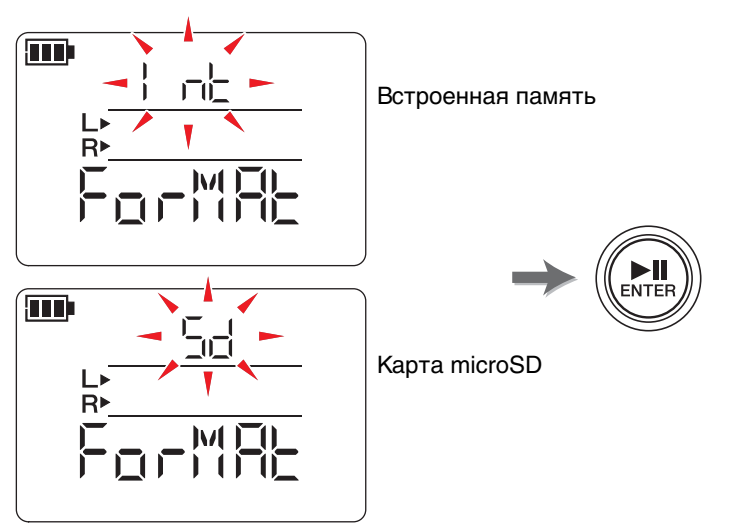

(Продолжение на следующей странице)

**3. На экране подтверждения с помощью кнопки [<] или [>] выберите пункт «y» (Да), а затем нажмите кнопку [ ] (Воспроизведение).**

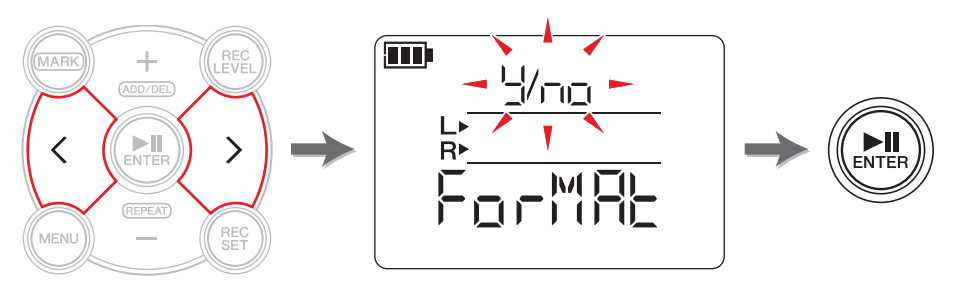

Устройство записи PR7 выполнит форматирование памяти, выбранной в шаге 2. Если вы не хотите форматировать память, выберите пункт «No» на экране подтверждения. Устройство записи PR7 вернется к предыдущему экрану. Нажмите кнопку [■] (Стоп), чтобы вернуться к экрану HOME.

#### <span id="page-36-1"></span><span id="page-36-0"></span>**Включение или выключение индикатора записи**

Устройство записи PR7 можно запрограммировать таким образом, чтобы световой индикатор записи был включен или выключен. Если выключить световой индикатор, срок службы батареи увеличится.

<span id="page-36-3"></span>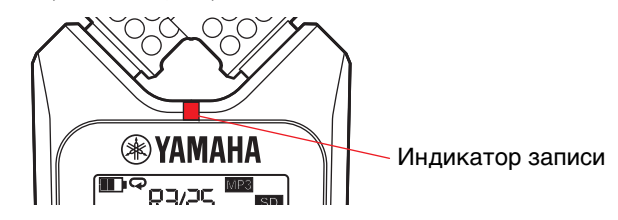

**1. Во время отображения экрана системных параметров с помощью кнопки [+] или [–] выберите элемент «LEd» в меню системных параметров, а затем нажмите кнопку [ ] (Воспроизведение).**

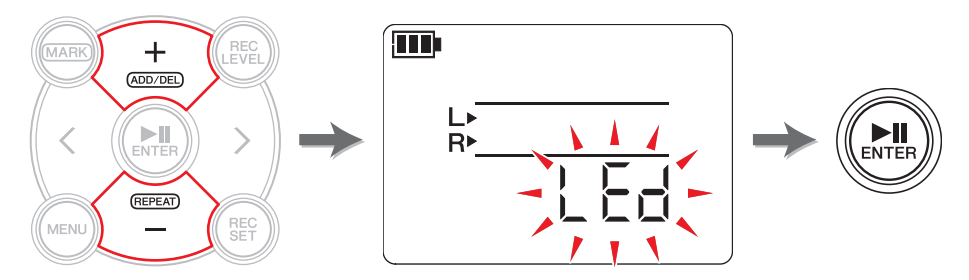

<span id="page-36-2"></span>**2. С помощью кнопки [+] или [–] выберите пункт «On» или «OFF» и нажмите кнопку [ ] (Воспроизведение).**

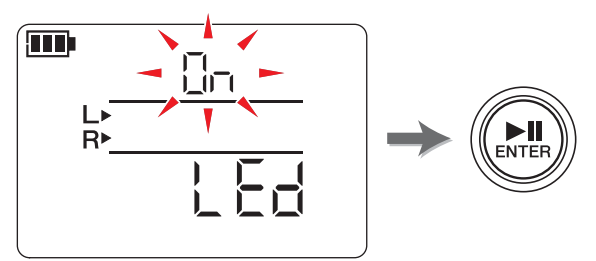

#### ПРИМЕЧАНИЕ

Даже если индикатор записи выключен, он будет мигать во время работы устройства.

Нажмите кнопку [■] (Стоп), чтобы вернуться к экрану HOME.

#### <span id="page-37-3"></span><span id="page-37-0"></span>Переключение указателя высоты тона для тюнера

Для высоты тона, указанной на экране тюнера, можно выбрать значение # или }.

1. Во время отображения экрана системных параметров с помощью кнопки [+] или [-] выберите элемент «tUnEr» в меню системных параметров, а затем нажмите кнопку [▶II] (Воспроизведение).

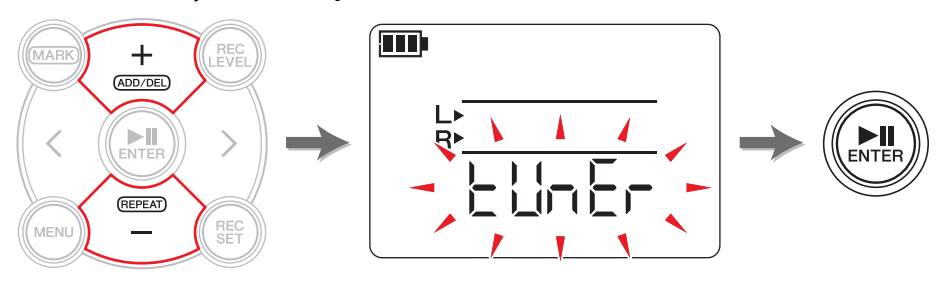

<span id="page-37-4"></span>2. С помощью кнопки [+] или [-] выберите значение «SHrP» (#) или «FLAt» () и нажмите кнопку [▶||] (Воспроизведение).

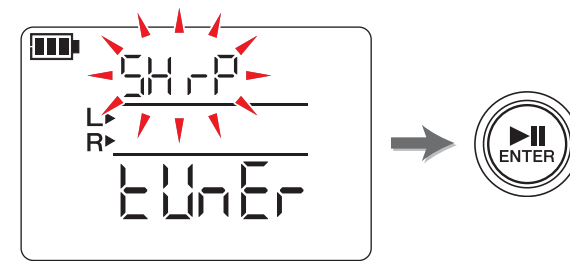

<span id="page-37-6"></span>Нажмите кнопку [■] (Стоп), чтобы вернуться к экрану НОМЕ.

#### <span id="page-37-5"></span><span id="page-37-1"></span>Отображение версии микропрограммы

Во время отображения экрана системных параметров с помощью кнопки [+] или [-] выберите элемент «VEr» в меню системных параметров.

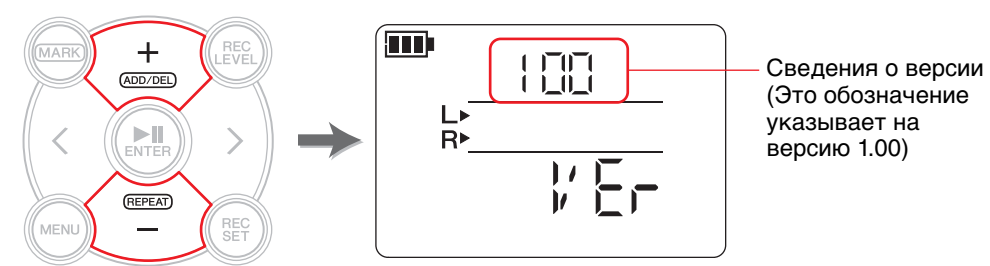

#### **ПРИМЕЧАНИЕ**

Последние сведения о микропрограммах см. на веб-сайте Yamaha Pro Audio. http://www.yamahaproaudio.com/pr7/

Нажмите кнопку [■] (Стоп), чтобы вернуться к экрану НОМЕ.

## <span id="page-37-8"></span><span id="page-37-7"></span><span id="page-37-2"></span>Сообщения об ошибке

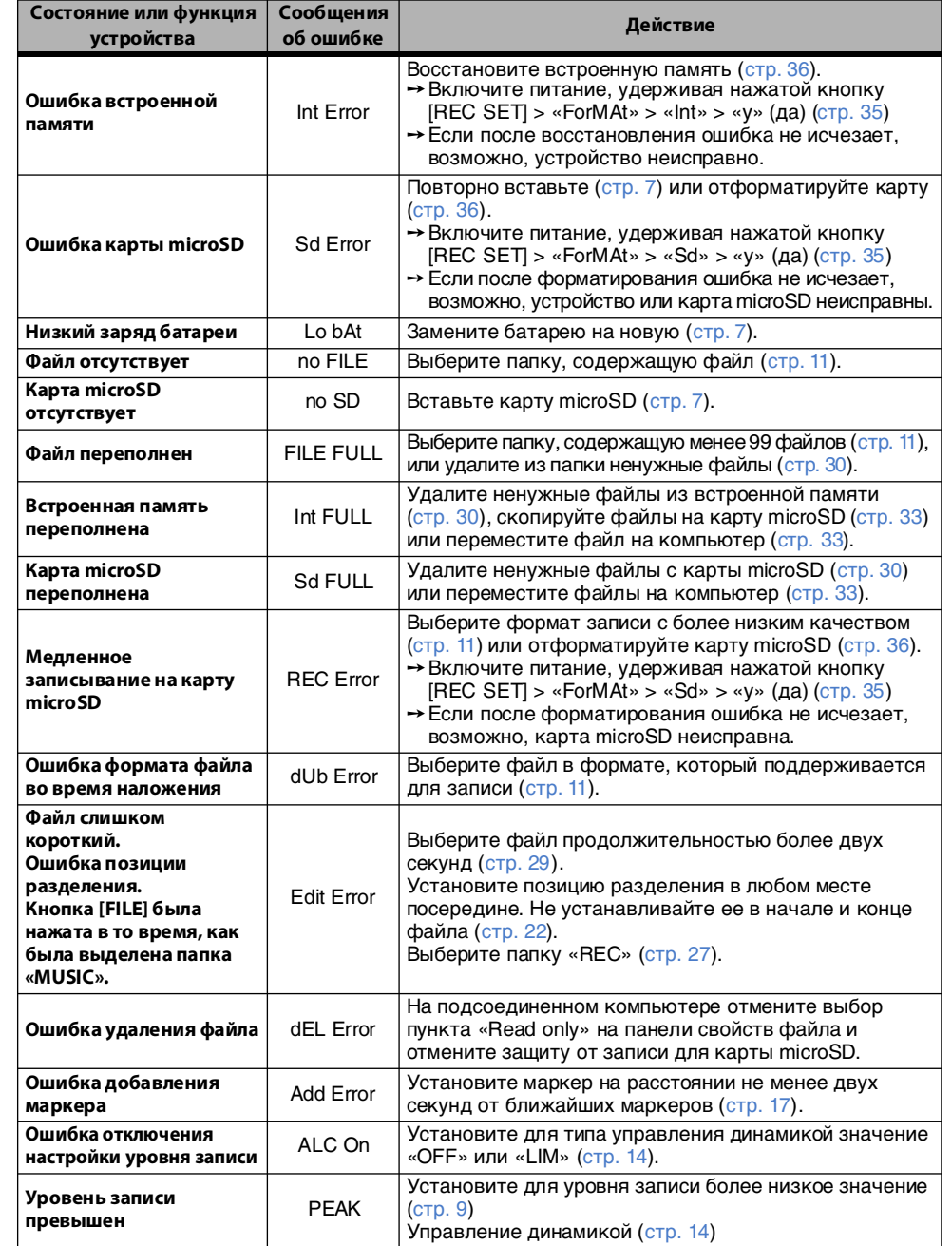

### <span id="page-38-0"></span>**технические характеристики**

<span id="page-38-1"></span>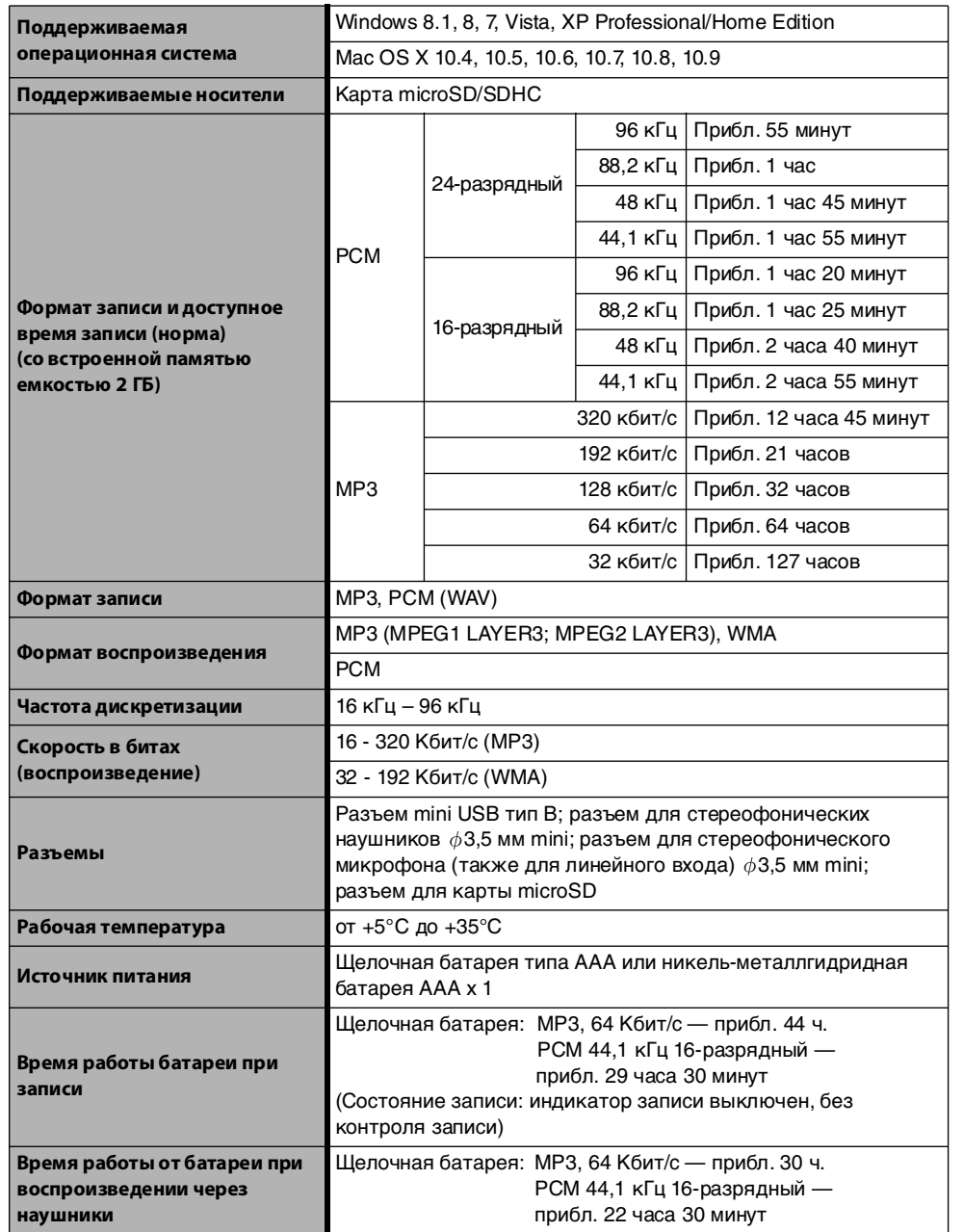

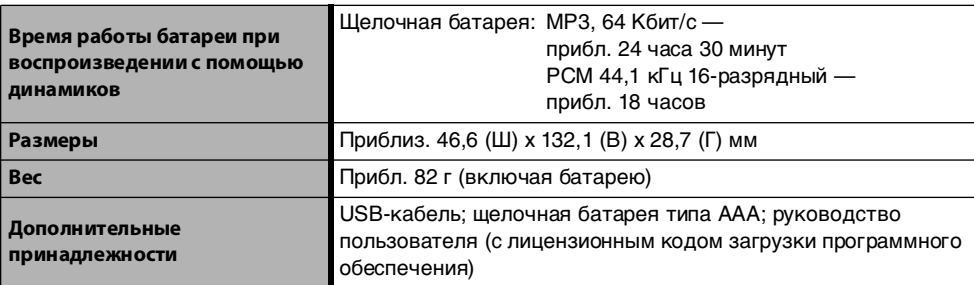

\* Технические характеристики и их описание приводятся в данном руководстве пользователя исключительно в справочных целях. Корпорация Yamaha Corp. оставляет за собой право изменять или модифицировать продукты и технические характеристики в любое время без предварительного уведомления. Так как технические характеристики, оборудование и компоненты могут различаться в разных странах, обратитесь за информацией к местному дилеру Yamaha.

### <span id="page-39-0"></span>**Предметный указатель**

#### **A-Z**

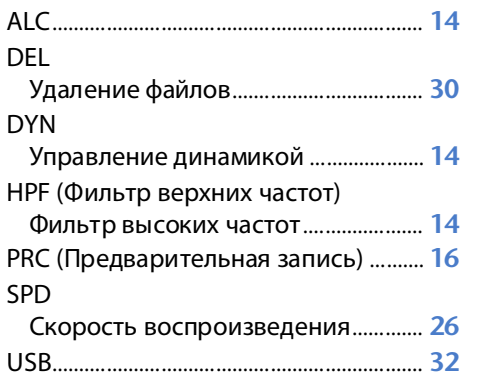

#### **А**

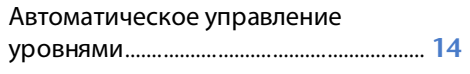

#### **Б**

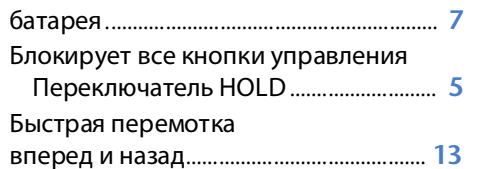

#### **В**

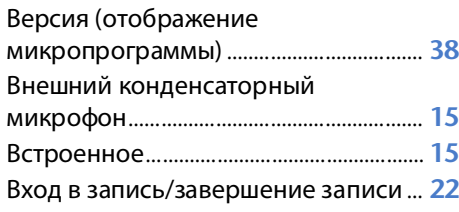

#### Выбор места назначения для сохранения файла.................................... **[10](#page-9-5)** Выбор файла ............................................... **[13](#page-12-7)**

#### **Д**

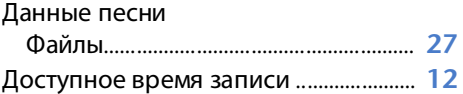

#### **Ж**

ЖК-экран.......................................................... **[6](#page-5-1)**

#### **З**

Загрузка программного обеспечения ............................................... **[34](#page-33-2)**

#### **И**

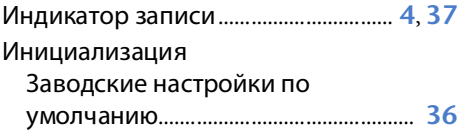

#### **К**

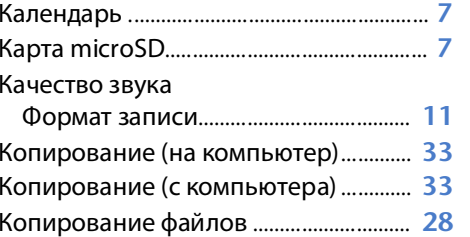

#### **М**

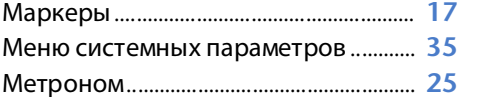

**Н**

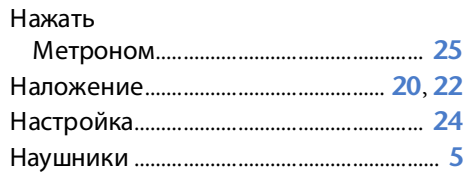

#### **О**

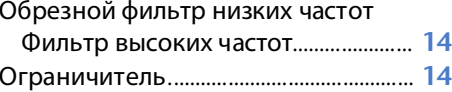

#### **П**

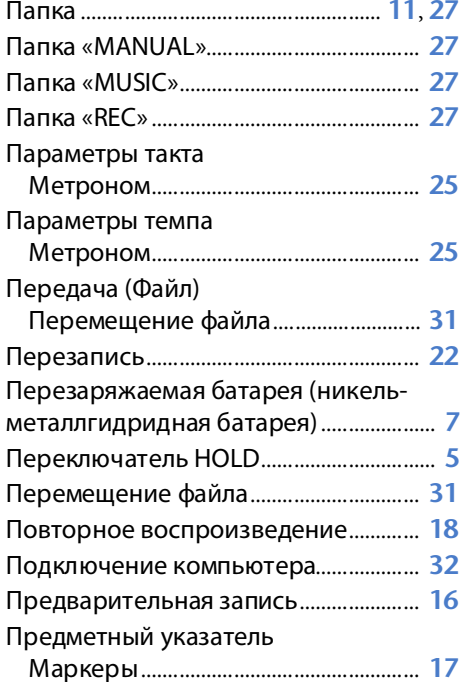

**Р**

Разделение файла .................................... **[29](#page-28-3)**

#### Регулировка скорости воспроизведения...................................... **[26](#page-25-2)**

#### **С**

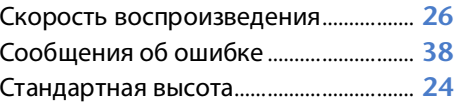

#### **У**

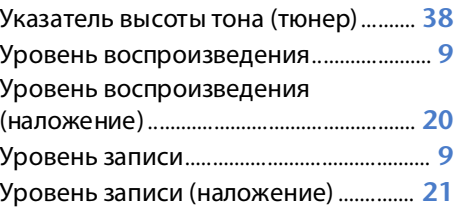

#### **Ф**

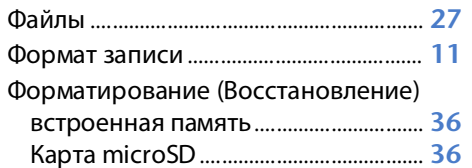

#### **Э**

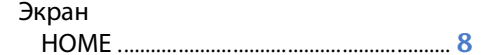

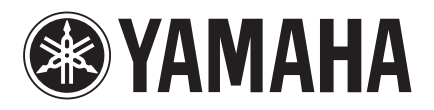

Yamaha Pro Audio global web site: **http://www.yamahaproaudio.com/**

Yamaha Manual Library **http://www.yamaha.co.jp/manual/**

> © 2013-2014 Yamaha Corporation C.S.G., Pro Audio Division

> > 04/2014 IP-B0